**T.C. MİLLİ EĞİTİM BAKANLIĞI** 

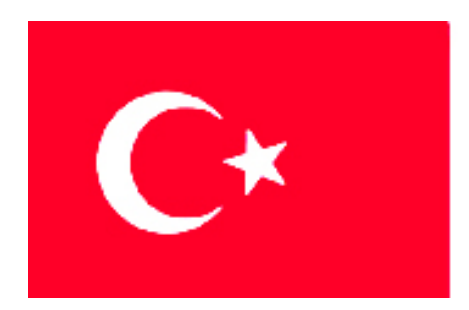

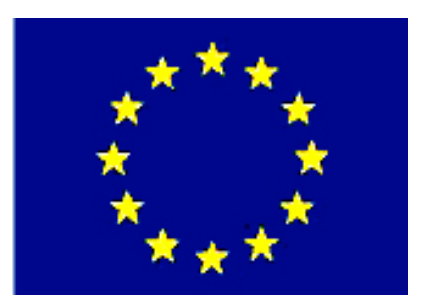

# **MEGEP (MESLEKİ EĞİTİM VE ÖĞRETİM SİSTEMİNİN GÜÇLENDİRİLMESİ PROJESİ)**

# **BİLİŞİM TEKNOLOJİLERİ**

# **GÖRSEL PROGRAMLAMA YARDIMCI KODLARI**

**ANKARA 2007**

Milli Eğitim Bakanlığı tarafından geliştirilen modüller;

- Talim ve Terbiye Kurulu Başkanlığının 02.06.2006 tarih ve 269 sayılı Kararı ile onaylanan, Mesleki ve Teknik Eğitim Okul ve Kurumlarında kademeli olarak yaygınlaştırılan 42 alan ve 192 dala ait çerçeve öğretim programlarında amaçlanan mesleki yeterlikleri kazandırmaya yönelik geliştirilmiş öğretim materyalleridir (Ders Notlarıdır).
- Modüller, bireylere mesleki yeterlik kazandırmak ve bireysel öğrenmeye rehberlik etmek amacıyla öğrenme materyali olarak hazırlanmış, denenmek ve geliştirilmek üzere Mesleki ve Teknik Eğitim Okul ve Kurumlarında uygulanmaya başlanmıştır.
- Modüller teknolojik gelişmelere paralel olarak, amaçlanan yeterliği kazandırmak koşulu ile eğitim öğretim sırasında geliştirilebilir ve yapılması önerilen değişiklikler Bakanlıkta ilgili birime bildirilir.
- Örgün ve yaygın eğitim kurumları, işletmeler ve kendi kendine mesleki yeterlik kazanmak isteyen bireyler modüllere internet üzerinden ulaşılabilirler.
- Basılmış modüller, eğitim kurumlarında öğrencilere ücretsiz olarak dağıtılır.
- Modüller hiçbir şekilde ticari amaçla kullanılamaz ve ücret karşılığında satılamaz.

# **İÇİNDEKİLER**

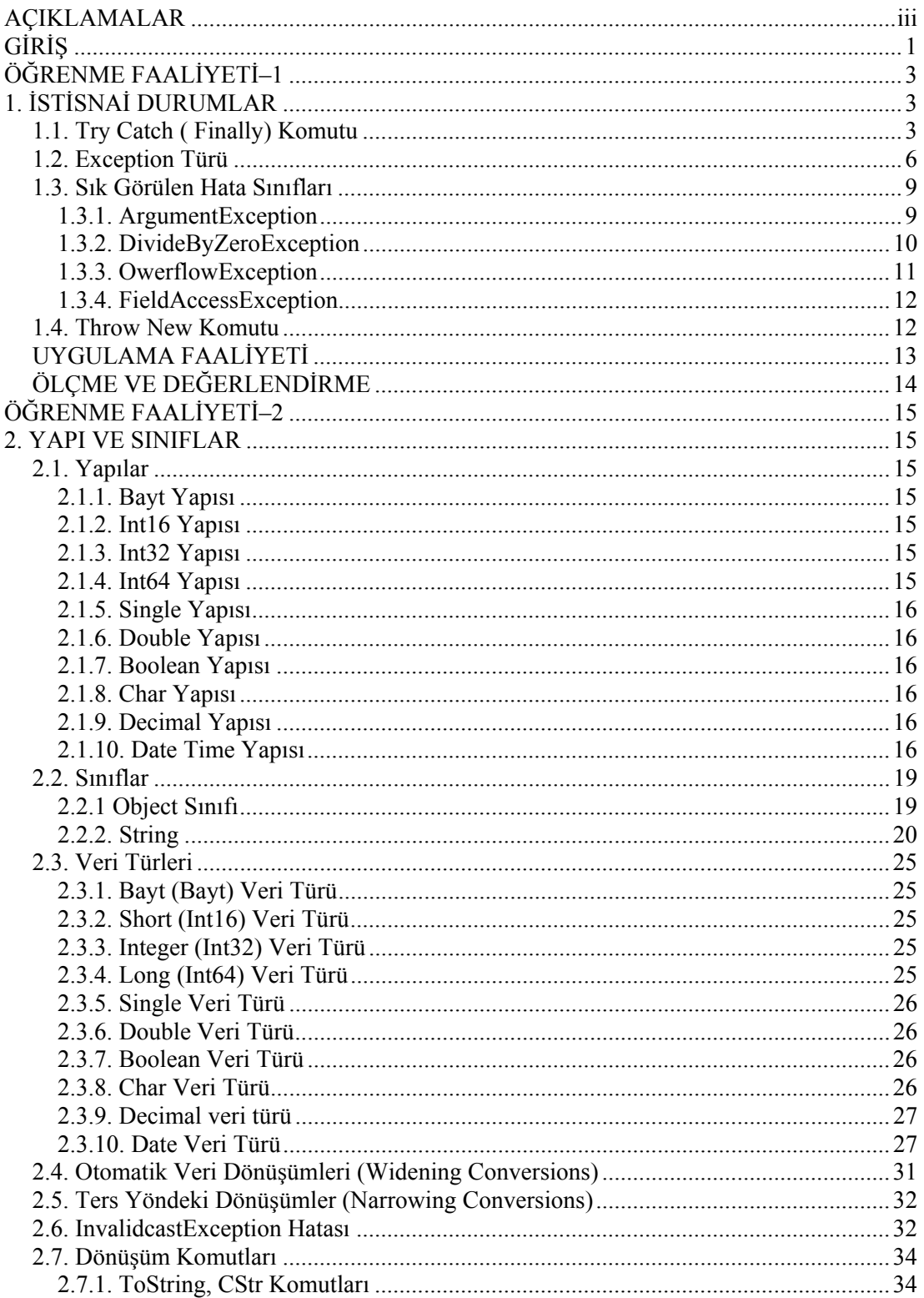

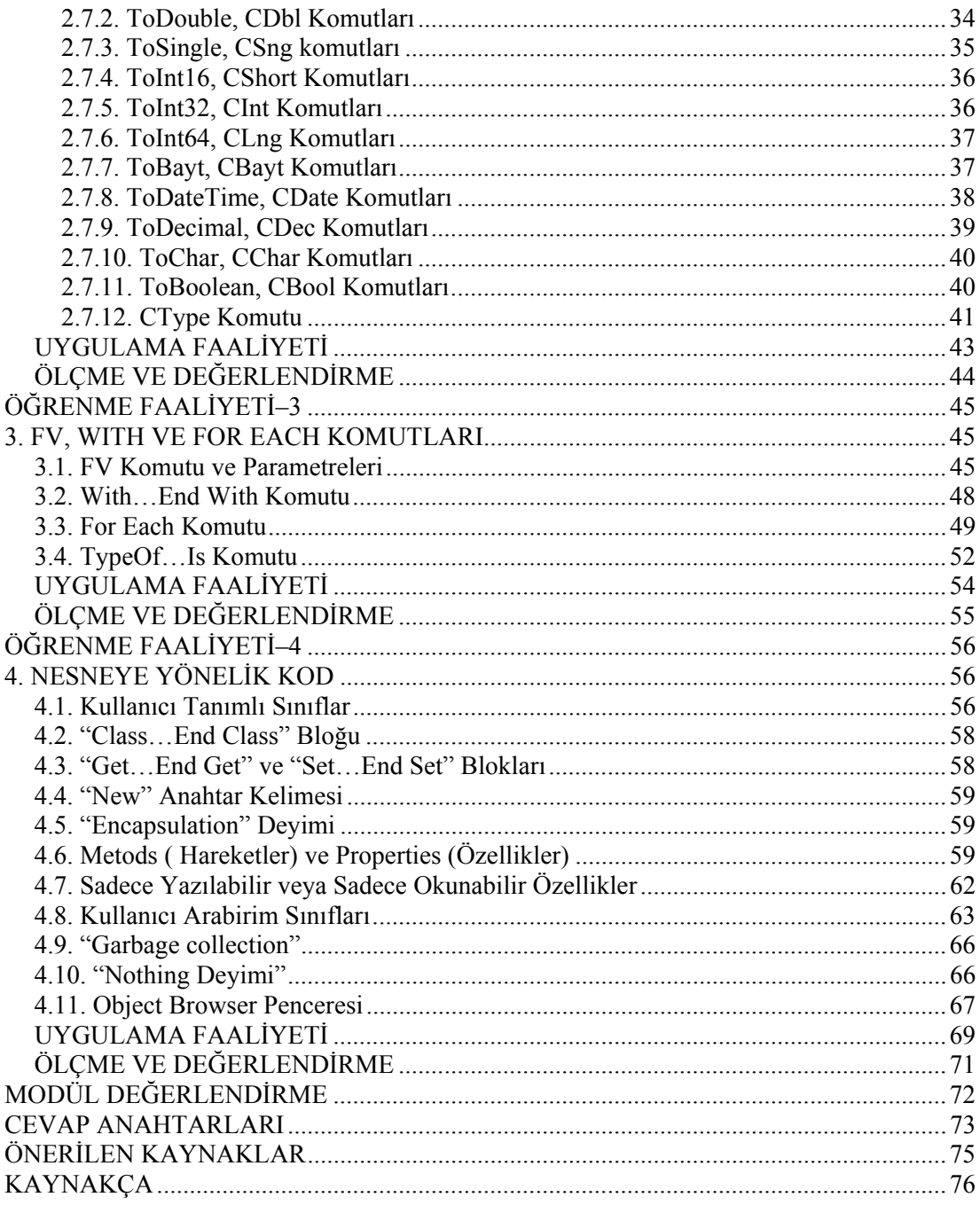

# **AÇIKLAMALAR**

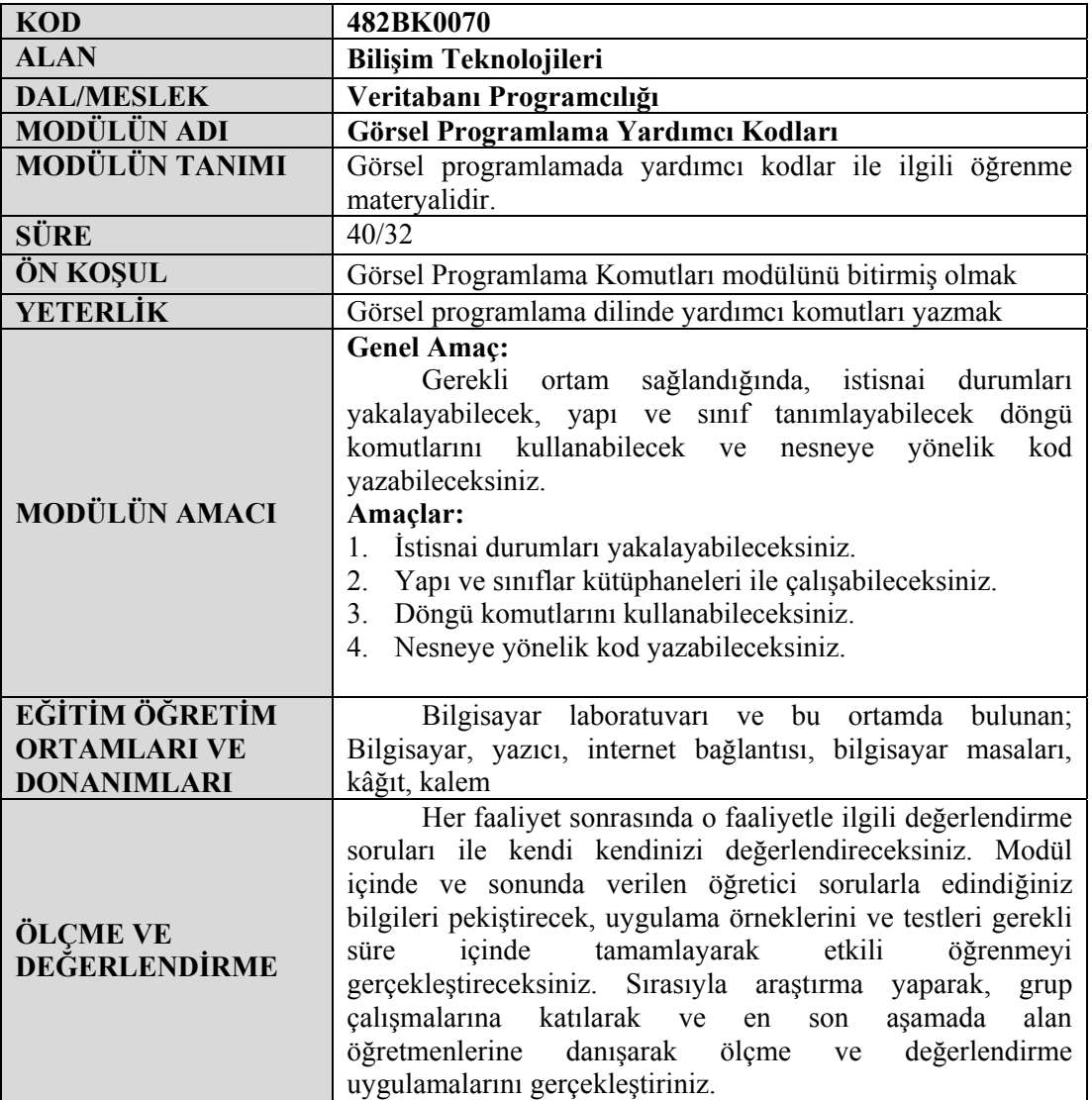

iv

### **Sevgili Öğrenci,**

Programcılıkta karşımıza çıkacak sorunlar hiçbir zaman bizleri yıldırmamalıdır. Önemli olan kişide öğrenme isteği olmasıdır ve öğrenen kişinin hemen vazgeçmemesidir.

Yapılan işlerin hepsinde başarılı olunamayabilir. Ancak gayret, çalışma ve sabır sonrasında tüm sorunların üstesinden gelinebilir. Bu bazıları için kısa bazıları için ise uzun zaman alabilir. Hedefine ulaşmadan pes etmemeniz gerekir.

Bu modül ile öğreneceğiniz konular istisnai durumlar, yapı ve sınıflar, FV, with ve For Each komutları ve nesneye yönelik kodlardır. Modülü bitirdiğinizde anlamadığınız yerleri tekrar okuyup uygulayınız. Konuları tam olarak kavramadan diğer modüle geçmeyiniz.

Konular kapsamlı olarak, derinlemesine anlatılmamıştır. Ne kadar çok uygulama, araştırma yapar iseniz kendinizi o kadar geliştirirsiniz ve ilerletirsiniz.

Her dilin kendine göre avantajı bulunmaktadır. Modülde verilen örnekleri yaptığınızda o dili öğrenmiş olmayacaksınız. Asıl istenen, anlatılmak istenen konunun uygulanmasıdır, somut hale gelmesidir, anlaşılır hale gelmesidir.

Bu modülde verilen programlarda bilerek veya bilmeyerek yapılmış hatalar olabilir. Bulduğunuz hataları ve yeni önerilerinizi arkadaşlarınız ile paylaşınız.

Belli yerlerde geçen araştırma konuları için "Önerilen Kaynaklar" kısmından yardım almayı unutmayınız.

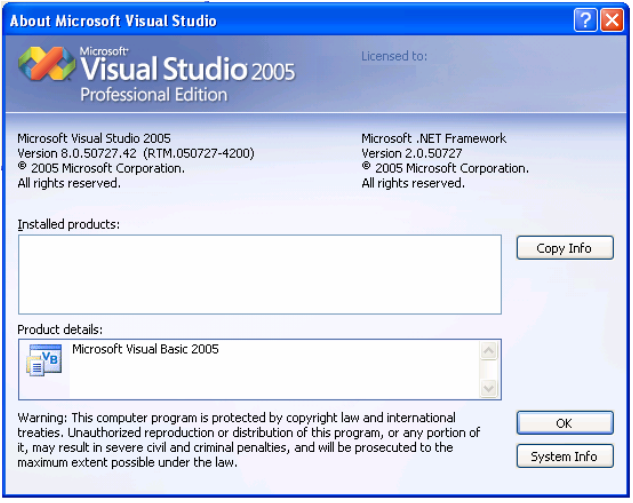

# **ÖĞRENME FAALİYETİ–1**

#### **AMAÇ**

Gerekli ortam sağlandığında, istisnai durumları yakalayabilecek ve bu durumlara göre hata mesajları yazdırabileceksiniz.

#### **ARAŞTIRMA**

Bu faaliyet öncesinde yapmanız gereken araştırmalar şunlardır:

- 1. İstisnai durumun ne olduğunu araştırınız.
- 2. Hata sınıfları ve bunların oluşması için gerekli şartları araştırınız.

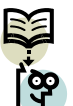

Araştırma işlemleri için internet ortamı ve görsel programlama dilini anlatan kaynak kitaplardan faydalanınız.

# **1. İSTİSNAİ DURUMLAR**

Tüm programlama dillerinde (Visual Basic, Visual C#, Visual Java vs.) program akışını etkileyen hatta durdurabilen istisnai durumlar (Exceptions) bulunabilir. İyi bir bilgisayar programcısı yaptığı programlarda hata çıkmayan, kullanıcıyı sıkmayan, sistem kaynaklarını gereğinden fazla kullanmayan ve her platformda çalışan programlar üreten kişidir.

İstisnai durum, programda ortaya çıkması beklenmeyen bir durumdur. Mesela, bir bölme işleminde bölen 0 (sıfır) olursa istisnai durum oluşur. Bu durum programın çalışması esnasında ortaya çıkar ve her ortamda programın kırılmasını sağlar. Bu durumda programın çalışmasını durdurduğu için programın güvenirliliği tartışılır hale gelir. Önemli olan bu hataların ortaya çıkacağı komut satırlarını bulup gerekli önlemleri almaktır.

Bu öğrenme faaliyetinde Visual Basic.NET programlama dilinde istisnai durumların hangi şartlarda oluşabileceği ve programın kırılmasının engellenmesi için alınacak tedbirler hakkında bilgi verilecektir.

## **1.1. Try Catch ( Finally) Komutu**

Ortaya çıkabilecek istisnai durumları yönetmek için kullanılan komuttur. Basit bir örnekle istisnai durumun nasıl oluştuğunu anlatım.

Öncelikle klavyeden girdiğimiz bilginin 55 sayısına eşit olup olmadığını kontrol eden basit bir program yazıp buna uygun bir form oluşturalım.

```
Dim a As Integer 
Private Sub Button1_Click(ByVal sender As System.Object, ByVal e As System.EventArgs)
Handles Button1.Click 
  a = TextBox1.TextIf a = 55 Then
     MsgBox("HOŞGELDİNİZ") 
   End If 
     End Sub
```
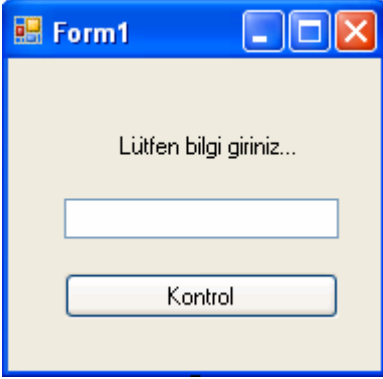

**Resim 1.1: İstisna oluşumu örnek form** 

Oluşturduğumuz programı çalıştırdığımızda TextBox1 kutucuğuna bilgi yazıp kontrol butonu ile girilen bilginin 55 olup olmadığını kontrol edebiliriz. Kullanıcı bu kutucuğa yanlışlıkla rakam yerine string ( harf, kelime ) ifadesi yazarsa karşımıza bir istisnai durum çıkacaktır.

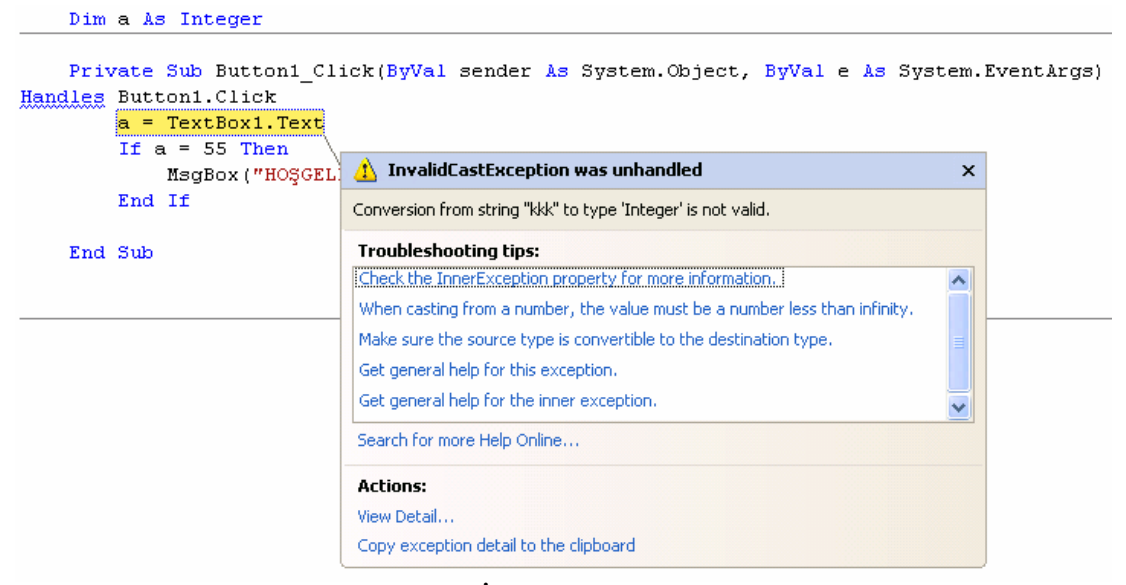

**Resim 1.2: İstisnai durum görüntüsü** 

Yukarıdaki istisnai durum TextBox1 kutucuğuna rakam girmemiz gerekirken string bilgisi girdiğimiz için oluşmuş ve program durdurulmuştur. Programcı programında böyle bir hata ortaya çıkacağını tahmin edip bunun önlemini almalıdır.

İşte try…catch komutu bu durumda kullanılır. **Try** ifadesi çalışma hatası olabilecek komut satırlarından hemen önce, **catch** ifadesi ise çalışma hatası oluştuğunda çalıştırılacak ifadelerin önüne yazılır. Ayrıca programımızda hata olup olmadığına bakılmaksızın çalıştıracağımız komutlar varsa bunlar **finally** bloğu altına yazılarak çalıştırılabilir. Finally bloğu isteğe bağlı olarak kullanılır.

Try …Catch …Finally ifadesinin genel kullanım şekli aşağıdaki gibidir.

Try

*İstisnai durum oluşturabilecek kod/kodlar*

Catch

 *İstisnai durum oluştuğunda çalışacak kod/kodlar*

Finally *(isteğe bağlı)*

*İstisnai durum oluşsun veya oluşmasın çalışacak kod/kodlar* 

End Try

Şimdi başta yaptığımız örneği Try…Catch…Finally komutunu kullanarak tekrar yapalım.

Dim a As Integer

 **Private Sub Button1\_Click(ByVal sender As System.Object, ByVal e As System.EventArgs)Handles Button1.Click** 

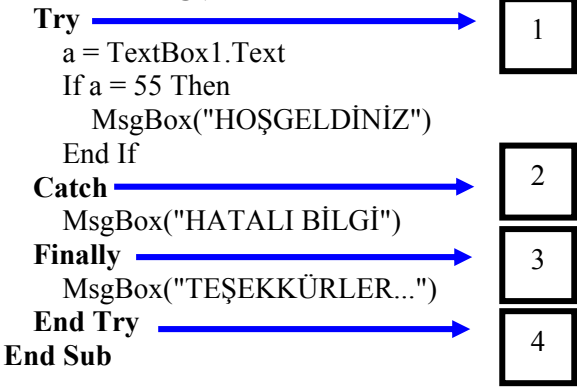

Örnekte görüldüğü gibi istisnai durum oluşturabilecek komut satırları 1 ile 2 numaralı satırlar arasına yani **Try…Catch** deyimleri arasına, istisnai durum oluştuğunda çalıştırılacak komut veya komutlar 2 ile 3 numaralı satırlar arasına yani **Catch…Finally** deyimleri arasına yazılır. Finally komutu kullanılmazsa 3 nu.lı satır programda yazılmaz, komut veya komutlar 2 ile 4 nu.lı satırlar arasına yani C**atch…End Try** deyimleri arasına yazılır. İstisnai durum oluşsa da oluşmasa da çalışmasını istediğimiz komutlar 3 ile 4 nu.lı satırlar arasına yani **Finally…End Try** deyimleri arasına yazılır.

Programın çalışma mantığını kısaca açıklayacak olursak;

Resim 1.1'deki form oluşturulup program çalıştırdığımızda girilen bilgi 55 ise ekrana "HOŞGELDİNİZ" , 55'in dışında bir sayı ise "TEŞEKKÜRLER", string ise önce "HATALI BİLGİ" sonra "TEŞEKKÜRLER" yazdırılacaktır.

*Not: Dikkat edilirse istisnai durum oluşsa da oluşmasa da ekrana "TEŞEKKÜRLER" bilgisi yazdırılır. Ayrıca istisnai durum oluştuğunda program kırılmaz çalışmasına devam eder.* 

### **1.2. Exception Türü**

Exception tüm hata türlerini yakalamak ve yönetmek için kullanılan hata sınıfıdır. Bu sınıf içinde birçok hata türünü barındırır. Bu sınıfı kullanarak yakalanan hatalar bir değişkene aktarılıp ekrana yazdırılabilir. Ayrıca yeni istisnalar oluşturulabilir.

Kullanım şekli;

*Catch* değişken *As* Exception

Catch bloğu hata yakalanınca yapılacak işlemler listesinin hemen öncesinde bulunuyordu. Burada herhangi bir istisna yakalandığında bu istisna bilgisi değişkene aktarılıyor ve değişken üzerinden işlem yapılıyor. Ayrıca kullanılacak değişken de hata bilgisini tutmak için aşağıdaki şekilde tanımlanmalıdır.

*Dim* değişken *As* Exception

Exception nesnesine ait özellik veya metotlar aşağıda listelenmiştir.

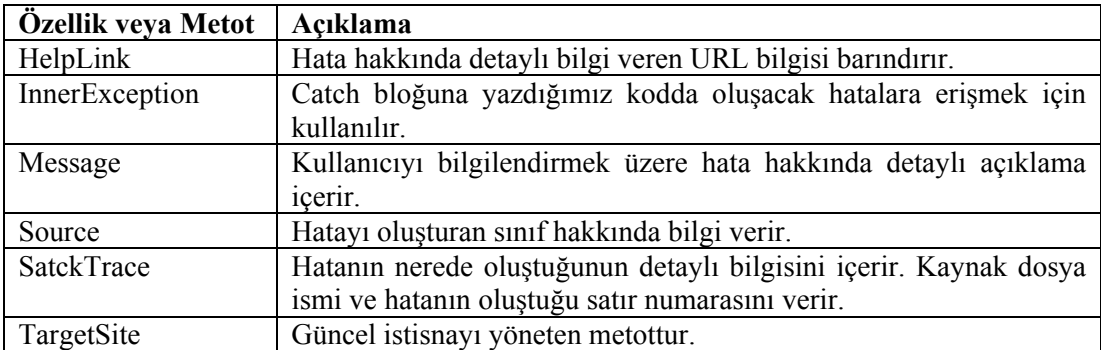

**Örnek:** Exception nesnesine ait özellikleri içeren program.

```
Public Class Form1 
   Dim a, b As Integer 
   Dim c As Double 
   Dim e As Exception 
   Private Sub Button1_Click(ByVal sender As System.Object, ByVal e As
System.EventArgs) Handles Button1.Click 
    Try
       a = TextBox1.Textb = TextBox2.textc = a/bLabel2.Text = c Catch e As Exception 
        MessageBox.Show(e.Message) 
        MessageBox.Show(e.Source) 
        MessageBox.Show(e.StackTrace) 
     End Try 
   End Sub
```
End Class

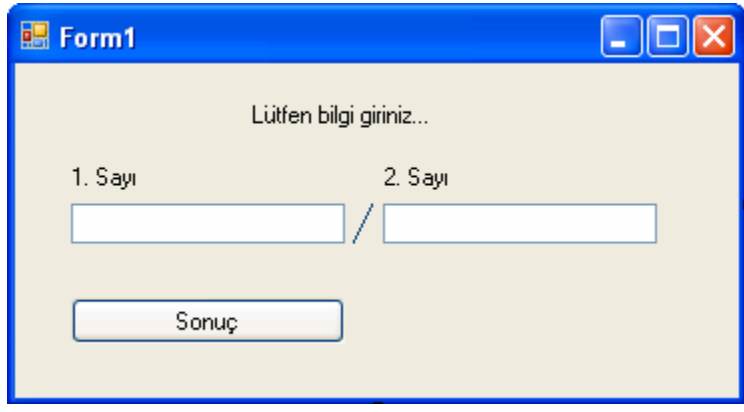

**Resim 1.3: Program için hazırlanmış form** 

Örnekte resim 1.3'teki formdan girilen iki değerin bölümü sonuç butonuna basıldığında ekrana yazdırılır. Burada hem tanımlama hatası hem de sıfıra bölme hatası oluşabilir.

Textbox'lardan herhangi birine integer tipin dışında bilgi yazılırsa tanımlama hatası, 2. sayının yazılacağı Textbox'a sıfır yazılırsa sıfıra bölme hatası oluşur. Oluşan hatalar Exception komutu yardımı ile yakalanıp " e " değişkenine aktarılır. Message özelliği ile hata hakkında ayrıntılı bilgi, Source özelliği ile hatayı oluşturan sınıf hakkında bilgi ve StackTrace özelliği ile de hatanın oluştuğu yer ve kaynak dosya bilgileri ekrana sırasıyla aktarılır.

Programı çalıştırıp 1. sayıya 15, 2. sayıya 5 yazılıp sonuç butonuna basıldığında karşımıza resim 1.4'teki ekran çıkacaktır.

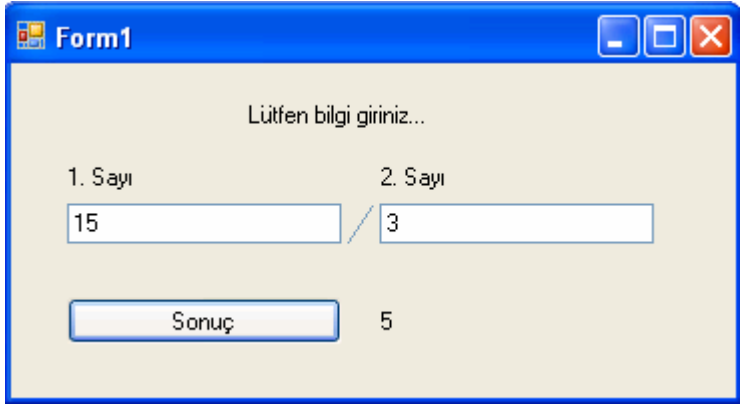

**Resim 1.4: Formun işlem yapılmış hali** 

Programı çalıştırıp 1. sayıya 15, 2. sayıya a yazılıp sonuç butonuna basıldığında ise karşımıza sırasıyla aşağıdaki mesajlar çıkar.

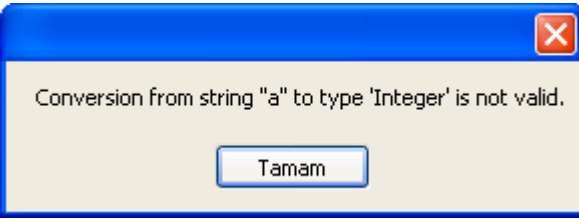

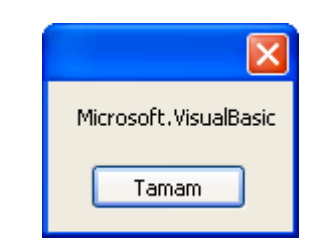

 **Resim 1.5: Sıfıra bölme hatası uyarı mesajı Resim 1.6: Hata kaynağı uyarı mesajı**

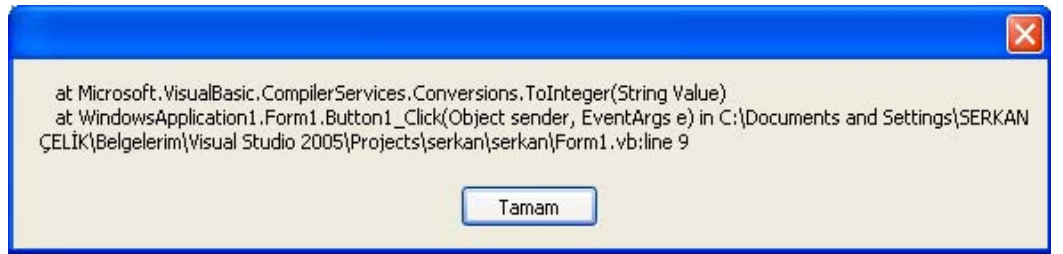

**Resim 1.7: Sıfıra bölme hatası ayrıntılı uyarı mesajı**

- $\triangleright$  Resim 1.5'teki hata mesajında a bilgisinin integer tipte olmadığı belirtilmektedir. Bu mesajın görüntülenmesini sağlayan komut MessageBox.Show (e.Message) dur.
- ¾ Resim 1.6'da hatanın kaynağının Microsoft.VisualBasic olduğu belirtilmektedir. Bu mesajın görüntülenmesini sağlayan komut MessageBox.Show(e.Source) dur.
- $\triangleright$  Resim 1.7'de ise hata hakkında ayrıntılı bilgi verilmektedir. Burada hatanın hangi satırda oluştuğu belirtilmektedir. Bu mesajın görüntülenmesini sağlayan komut MessageBox.Show(e.StackTrace) dır.

# **1.3. Sık Görülen Hata Sınıfları**

#### **1.3.1. ArgumentException**

Argument Exception (Bağımsız değişken hatası) bir metot çalıştırılırken en az bir bağımsız değişken söz konusu metodun parametre şartlarını karşılamadığında bu istisna oluşur.

ArgumentExcepion istisnasının başlıca iki alt sınıfı bulunur. Bunlar ArgumentNullException ve ArgumentoutOfRangeexception'larıdır. İki türemiş sınıfın kabul edilmediği durumlar dışında ArgumentException yerine bu sınıflar kullanılabilir. Bu istisnai durumlar aşağıda belirtilen durumlarda oluşur.

- ¾ ArgumentNullException; boşluğun geçerli bir bağımsız değişken olarak kabul edilmediği bir metoda geçildiğinde oluşur.
- ¾ ArgumentOutOfRange; bağımsız değişkenin değerinin kabul edilebilir sınırlar dışında olduğunda oluşur.

### **Örnek:**

```
Public Class degisken 
   Dim a As String 
   Dim b As Bayt 
   Dim hata As Exception 
  Private Sub Button1 Click(ByVal sender As System.Object, ByVal e As
System.EventArgs) Handles Button1.Click 
    Try
       a = TextBox1. Text
       b = TextBox2.TextLabel1.Name = a.CompareTo(b)
     Catch hata As ArgumentException 
        MsgBox("Lütfen Bilgileri kontrol ediniz") 
     End Try 
   End Sub 
End Class
```
Örnekte bir string bilgisi ile bayt bilgisi karşılaştırılmak isteniyor. Böyle bir durumda Argument Exception durumu oluşur. Burada CompareTo metodunun parametre şartlarından bir karşılanmıyor. Bunun sebebi karşılaştırılacak iki bilgininde string olmamasıdır.

#### **1.3.2. DivideByZeroException**

DivideByZeroException (Sıfıra bölme hatası) matematikte de karşımıza çıkan bir hatadır. Bu hata (istisna) bir sayının 0 (sıfır) a bölünmesi sonucu ortaya çıkar. Özellikle bölme işlemi olan programlarda, programın kırılmasını önlemek için bu hatanın yakalanıp yönetilmesi (Bölünen sıfır yapılırsa bu hata ortadan kaldırılır) gerekir.

#### **Örnek:**

Public Class bolme Dim a, b As Integer Dim c As Double Dim h, k As Exception Private Sub Button1\_Click(ByVal sender As System.Object, ByVal e As System.EventArgs) Handles Button1.Click **Try**  $a = TextBox1.Text$  $b = TextBox2.Text$  $c = a/b$  Catch h As DivideByZeroException MsgBox("Sıfıra bölme hatası")  $h = 0$  Catch k As Exception MessageBox.Show(k.Message) End Try End Sub End Class

a değeri 10, b değeri ise sıfır girildiğinde sıfıra bölme hatası ortaya çıkar. Bu hatayı yakalamak için Catch h As DivideByZeroException komut satırı kullanılır. Hata oluştuğunda yakalanıp bölüneni (b değerini) sıfır yaparak bu hatayı ortadan kaldırmış oluruz.

Catch k As Exception MessageBox.Show(k.Message)

Komut satırları ise oluşacak diğer hataları yakalayıp ekrana aktarır.

### **1.3.3. OwerflowException**

OwerflowException (taşma hatası) herhangi bir değişkene alabileceği değerden daha büyük bir değerin atanması sonucu oluşur. Her değişken tanımlandığı değişken türüne göre belli aralıklarda değer alabilir. Bu hatanın oluşabileceği programlarda hatanın yakalanıp programın kırılması önlenmelidir.

### **Örnek:**

Public Class tasma

Dim x, y, z As Short

Dim hata As Exception

Private Sub Button1 Click(ByVal sender As System.Object, ByVal e As System.EventArgs) Handles Button1.Click

**Try** 

 $x = TextBox1.Text$ 

 $v = TextBox2.Text$ 

 $z = x * y$ 

Catch hata As OverflowException

```
 MessageBox.Show(hata.Message)
```
MsgBox("Değişken değerini değiştirin")

 End Try End Sub

End Class

Örnekte x, y, z değişkenleri short olarak tanımlanmıştır. Short olarak tanımlanan değişkenler -32768 ile 32767 arasında değerler alabilir. Programı çalıştırıp x değişkenine 1000, y değişkenine 100 değeri atarsak 1000×100=100000>32767 olduğundan OverFlowException hatası meydana gelir. Çünkü z'nin alabileceği en büyük değer 32767 dir. Bu durumda karşımıza sırasıyla aşağıdaki mesajlar gelir.

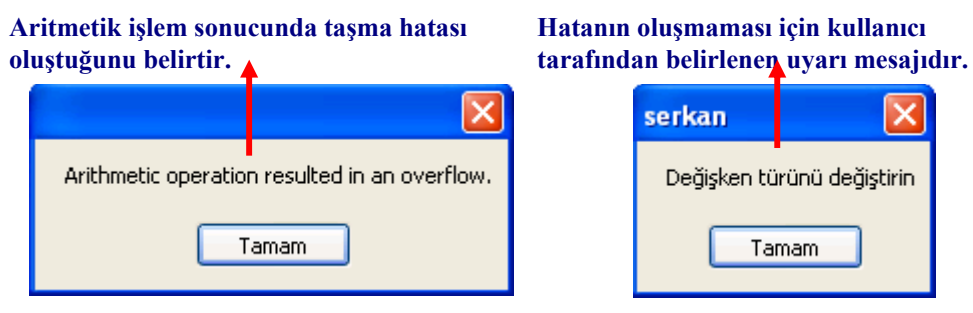

 **Resim 1.8: Taşma hatası uyarı mesajı** Resim 1.9: Kullanıcı uyarı mesajı

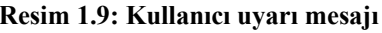

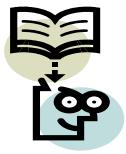

 **Araştırma:** Yukarıdaki örnekte y değişkenine -100 yazılırsa taşma hatası oluşur mu?

### **1.3.4. FieldAccessException**

FieldAccesException (Alan girişi hatası) tipik olarak bir alanın bir sınıf kütüphanesindeki erişim seviyesi değişir ve kütüphaneyi temsil eden bir veya birden fazla derleyici ile yeniden derlenmezse oluşan bir istisnai durumdur. Kısaca bir sınıf kütüphanesine erişilemezse oluşan istisnai durumdur.

# **1.4. Throw New Komutu**

İstisna fırlatmak için kullanılan komuttur. İstisna fırlatmak belli alanlarda kendi istisnalarımızı oluşturmaktır. Oluşturulan istisnalar "**Try Catch"** bloğu yardımı ile yakalanır. Bu işlem için "**Throw New"** anahtar kelimesi kullanılır.

Throw New Application.Exception ("Hata oluştu.") satırı yazılarak Application.Exception istisnai durumu oluşturulabilir.

### **Örnek:**

```
Public Class Form1 
  Private Sub Button1_Click(ByVal sender As System.Object, ByVal e As
System.EventArgs) Handles Button1.Click 
     Try 
      If TextBox1.Text = "100.yil" Then \blacksquare istisna(hata)
        Throw New Application.Exception("Yanlış bilgi girsi...") fırlatma
       End If 
     Catch ex As Exception 
      MessageBox.Show(ex.Message) listisna yakalama
     End Try Yönetme 
  End Sub 
End Class
```
Burada dikkat edilirse; hata oluşturacak bir program parçası bulunmamaktadır. Hatayı biz şarta bağlı olarak **"Throw New"** komutu yardımıyla oluşturup daha sonra yakalıyoruz. Normal şartlarda sadece exception kütüphanesinde bulunan hatalar yakalanabilir. Burada Exception kütüphanesinin dışında istisnai durumlar oluşturulup yönetilebilir.

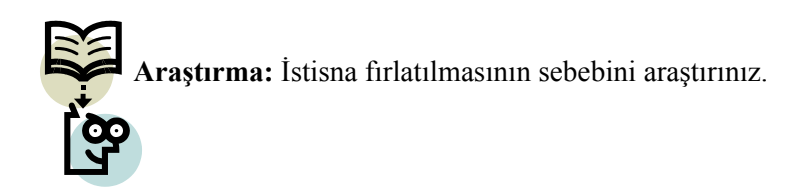

# **UYGULAMA FAALİYETİ UYGULAMA FAALİYETİ**

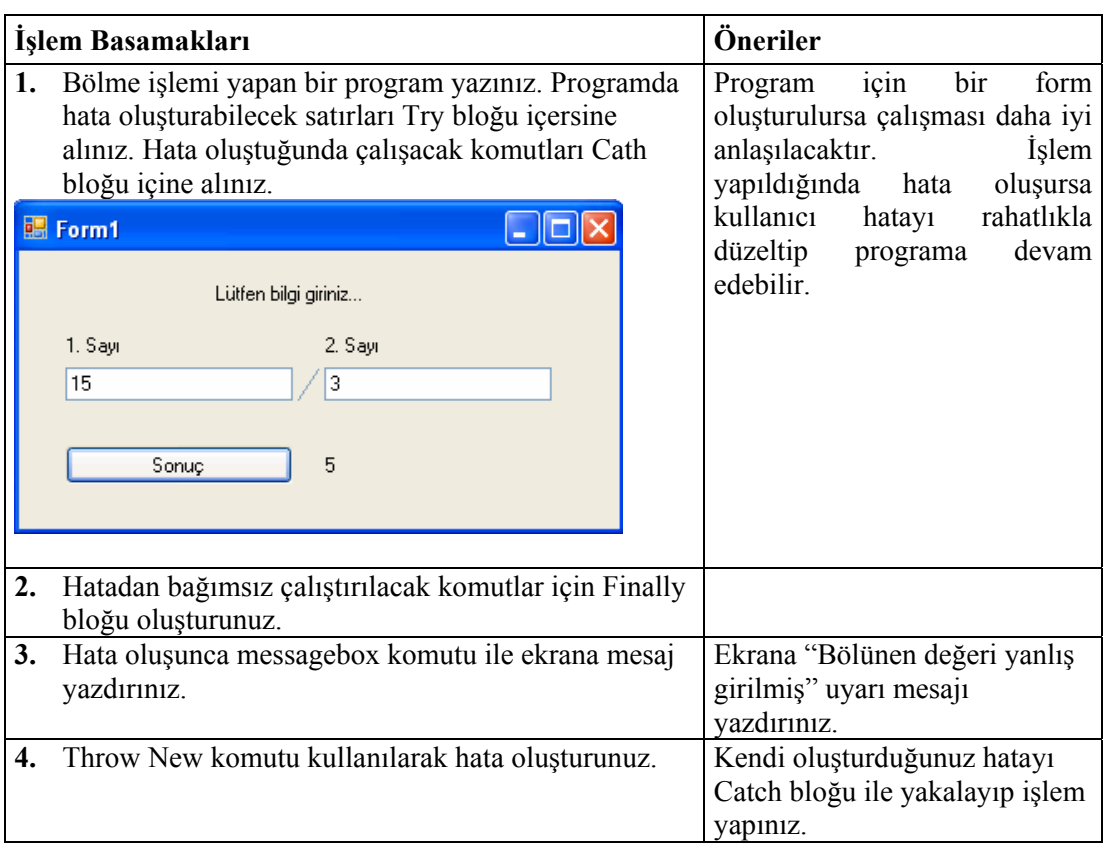

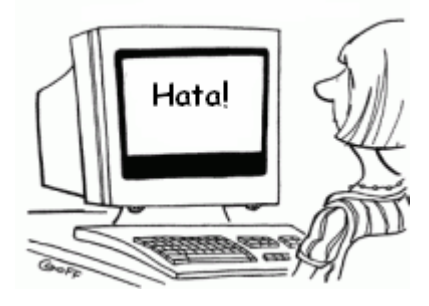

# **ÖLÇME VE DEĞERLENDİRME ÖLÇME VE DEĞERLENDİRME**

### **A- OBJEKTİF TESTLER (ÖLÇME SORULARI)**

Aşağıdaki sorulardan; sonunda parantez olanlar doğru / yanlış sorularıdır. Verilen ifadeye göre parantez içine doğru ise "D", yanlış ise "Y" yazınız.

- **1.** İstisnanın diğer ismi hatadır. ( )
- **2.** Hata oluşabilecek komutlar Try bloğu içine alınır. ( )
- **3.** Catch bloğunun kullanımı isteğe bağlıdır. ( )
- **4.** Finally komutu olmadan da hatalar yakalanabilir. ( )
- **5.** Source metodu hata kaynağını belirler.( )
- **6.** Messagebox komutu ekrana mesaj yazdırır. ( )
- **7.** Throw New istisna fırlatma komutudur. ( )
- **8.** Throw new ile fırlatılan istisnalar Catch bloğu ile yakalanamaz. ( )

Sorulara verdiğiniz cevaplar ile cevap anahtarını karşılaştırınız, cevaplarınız doğru ise bir sonraki öğrenme faaliyetine geçiniz. Yanlış cevap verdiyseniz öğrenme faaliyetinin ilgili bölümüne dönerek konuyu tekrar ediniz.

# **ÖĞRENME FAALİYETİ–2**

**AMAÇ**

Hatasız bir şekilde yapı ve sınıflar kütüphaneleri ile çalışabileceksiniz.

#### **ARAŞTIRMA**

Bu faaliyet öncesinde yapmanız gereken araştırmalar şunlardır.

- 1. Yapı ve sınıf kütüphanelerinde hangi veri türlerinin saklandığını araştırınız.
- 2. Veri dönüşümü nasıl yapılır? Araştırınız.
- 3. Veri dönüşüm komutlarını araştırınız.

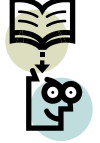

Araştırma işlemleri için internet ortamı ve görsel programlama dilini anlatan kaynak kitaplardan faydalanınız.

# **2. YAPI VE SINIFLAR**

Kullanacağımız yapı (structure) ve sınıflar (class) genel olarak tüm .Net programlarında bulunmaktadır. Visual Basic 6.0 veya daha önceki versiyonları kullananlar bu yapılardaki farkları daha iyi anlayacaklardır. Yapılar **System** Namespace (Adalanı) içinde yer alır. Sırasıyla bu veri yapılarını inceleyelim.

# **2.1. Yapılar**

Tüm programlama dillerinde bilgilerin saklandığı yapılar mevcuttur. Her yapının saklayacağı bilgi ve buna bağlı olarak hafızada kapladığı alan farklıdır.

#### **2.1.1. Bayt Yapısı**

8 bitlik işaretsiz tam sayıları temsil eder.

#### **2.1.2. Int16 Yapısı**

16 bitlik işaretli tam sayıları temsil eder.

#### **2.1.3. Int32 Yapısı**

32 bitlik işaretli tam sayıları temsil eder.

### **2.1.4. Int64 Yapısı**

64 bitlik işaretli tam sayıları temsil eder.

## **2.1.5. Single Yapısı**

32 bitlik işaretli ondalıklı sayıları temsil eder.

# **2.1.6. Double Yapısı**

64 bitlik işaretli ondalıklı sayıları temsil eder.

# **2.1.7. Boolean Yapısı**

16 bitlik veri olmasına rağmen sadece true ve false değerlerini temsil eder.

# **2.1.8. Char Yapısı**

16 bitlik karakter temsil eder.

### **2.1.9. Decimal Yapısı**

96 bitlik sayı temsil eder.

# **2.1.10. Date Time Yapısı**

64 bitlik tarih ve saat bilgisini temsil eder.

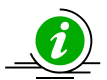

 **Veri yapılarına ait genel metotlar aşağıdaki tabloda listelenmiştir.**

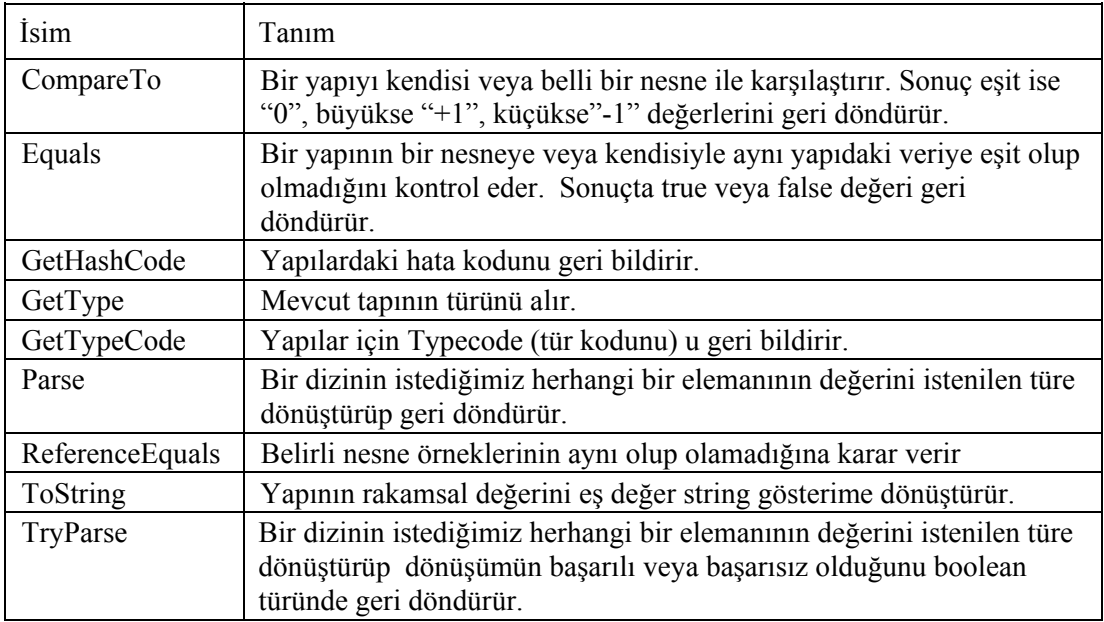

 $\overline{\mathbf{0}}$  **Veri türleri ve tür numaraları tabloda verilmiştir.** 

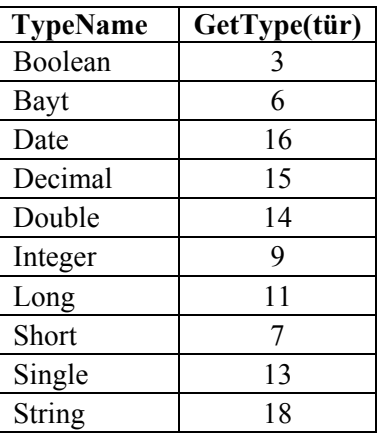

Veri yapılarına ait metotların program içerisindeki kullanımını bir örnekle inceleyelim.

## **Örnek:**

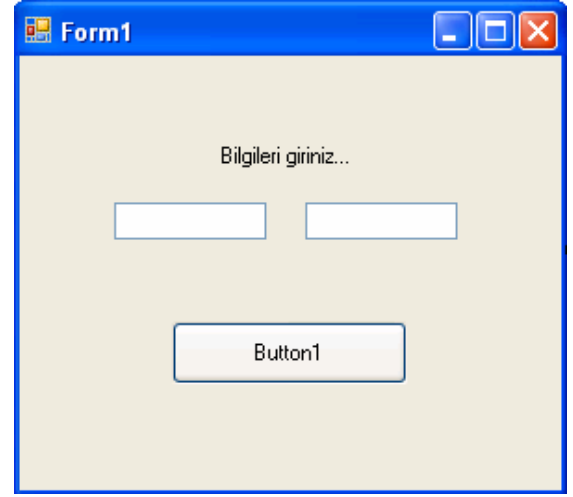

**Resim 2.1: Veri yapı metotları örnek form** 

Public Class Form1 Dim a As Integer Dim b As Short Dim di(5) As Integer

 Private Sub Button1\_Click(ByVal sender As System.Object, ByVal e As System.EventArgs)Handles Button1.Click  $a = TextBox1.Text$ 

```
b = TextBox2.Textdi(0) = 1000di(1) = 2di(2) = 3di(3) = 4di(4) = 5 MessageBox.Show(a.GetTypeCode.ToString) 
     MessageBox.Show(b.GetHashCode) 
     MessageBox.Show(a.ToString) 
     MessageBox.Show(a.CompareTo(25)) 
     MessageBox.Show(a.Equals(b)) 
     MessageBox.Show((Bayt.TryParse(di(0), 13))) 
     MessageBox.Show((Integer.Parse(di(4)))) 
   End Sub 
End Class
```
Yukarıdaki örnekte TextBox1'deki bilgi ile Textbox2'deki bilgiler a ve b değişkenine aktarılmıştır. Program çalıştığında sırasıyla aşağıdaki mesajlar ekranda görünecektir.

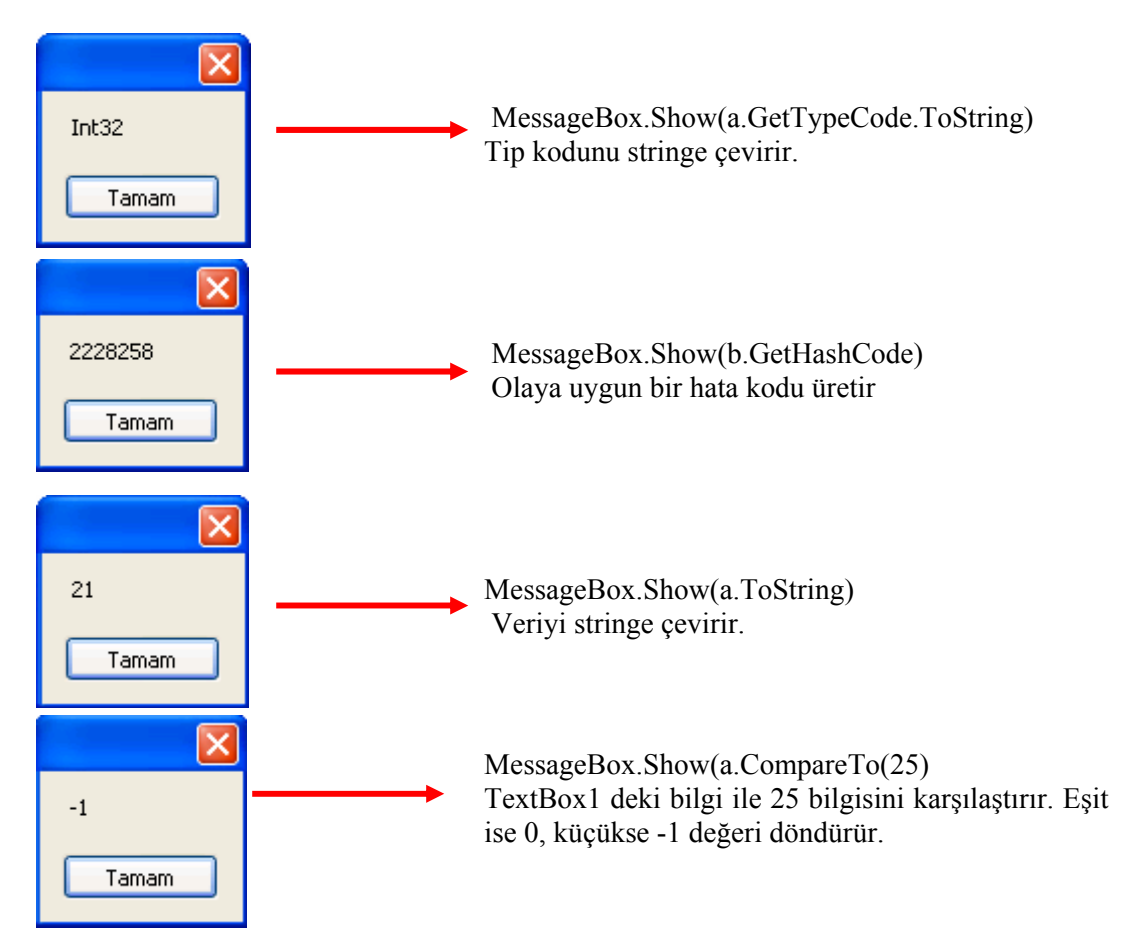

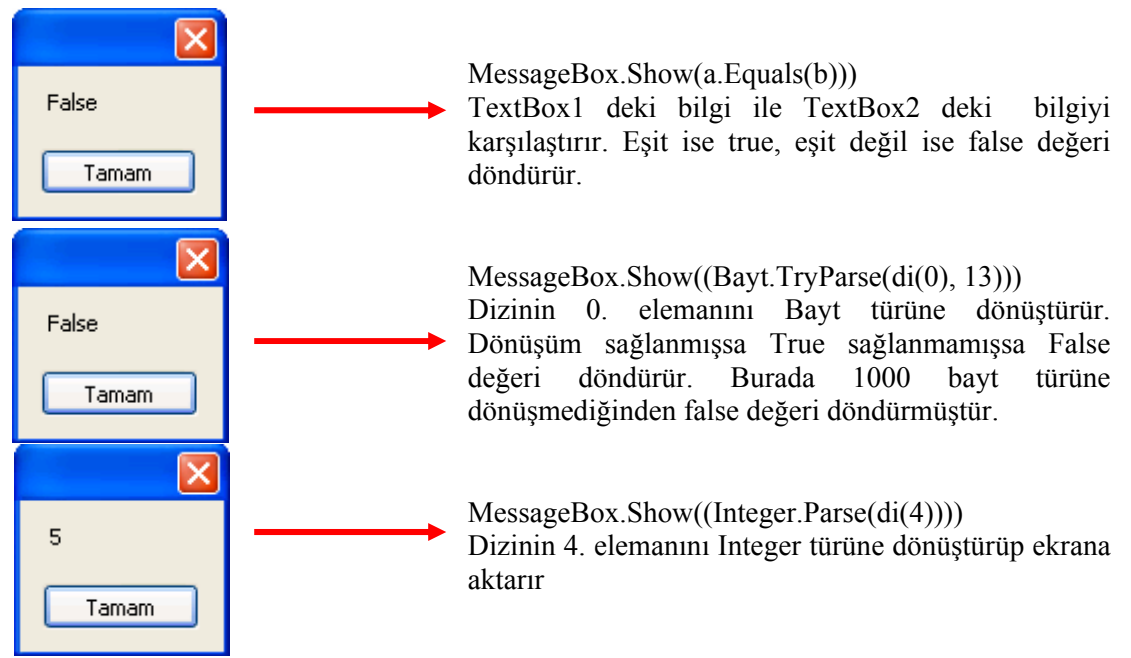

**Resim 2.2: Veri yapıları örnek mesajlar** 

# **2.2. Sınıflar**

Visual Basic.net ortamındaki tüm komutlar belirli sınıflarda tanımlanmış ve o sınıfın bir üyesi olmuştur. Object ve string sınıfları system adalanının birer üyesidir.

# **2.2.1 Object Sınıfı**

.Net sınıf hiyerarşisinin altındaki tüm sınıfları destekler ve türemiş sınıflara düşük seviyeli hizmetler sağlar. Object sınıfı .Net çatısı altındaki tüm sınıfların nihai temel sınıfıdır; tür hiyerarşisinin temelidir (köküdür). Object sınıfı ile tanımlanmış bir değişkene her türde bilgi kaydedilebilir. Object sınıfının metotları tüm sınıflar tarafından kullanılabilir.

Dim *Değişken İsmi* As Object

Bir object nesnesi ile tanımlanan değişkene her türlü bilgi kaydedilebilir.

Aşağıdaki tabloda object sınıfının üyeleri listelenmiştir.

| <i>isim</i>     | Tanım                                                                         |  |
|-----------------|-------------------------------------------------------------------------------|--|
| Equals          | Iki nesne örneğinin eşit olup olmadığını belirtir.                            |  |
| GetHashCode     | Özel bir türün bozuk kodunu bulur.                                            |  |
| GetType         | Mevcut örneğin türünü elde eder.                                              |  |
| ReferenceEquals | Belirli nesne örneklerinin referans türe eşit olup olmadığına karar<br>verir. |  |
| ToString        | Mevcut nesneyi temsil eden bir dizeyi geri döndürür.                          |  |

**Genel metotlar** 

#### **Yardımcı metotlar**

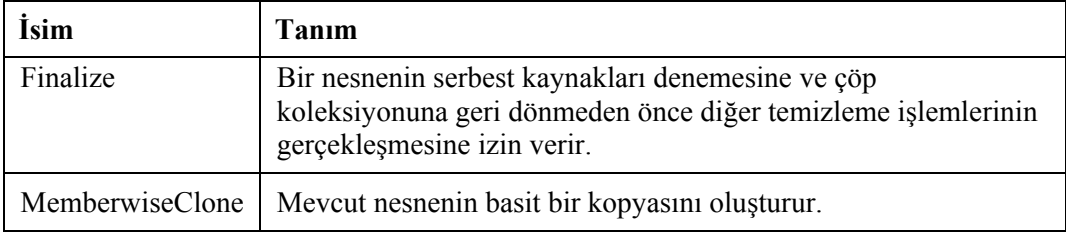

**Örnek:** Object metotlarının kullanımı

Private Sub Form1\_Load(ByVal sender As System.Object, ByVal e As System.EventArgs) Handles MyBase.Load

```
 Dim obj1, obj2 As Object 
  obj1 = 5obj2 = "ali" MsgBox(obj1.Equals(obj2)) 
   MsgBox(obj1.ToString) 
   MsgBox(Object.ReferenceEquals(obj1, 5)) 
 End Sub
```
Programı çalıştırıldığında sırasıyla **false** bilgisi (iki nesne eşit değil), **5** (1. nesnenin string türde değeri) ve **false** (1. nesne türü referans türle aynı değil) ifadeleri ekranda görülür.

#### **2.2.2. String**

String sınıfı karakterleri temsil eden bir kütüphanedir. Bu sınıftaki üyeler yardımıyla stringlerle ilgili tüm işlemler (birleştirme, karşılaştırma, büyük küçük harf dönüşümü, karakter ekleme karakter silme vb.) yapılabilir.

Aşağıdaki tablolarda string sınıfına ait üyeler ve görevleri listelenmiştir.

#### **String sınıfının genel özellikleri**

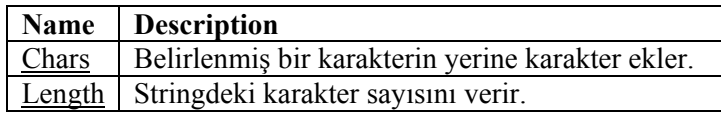

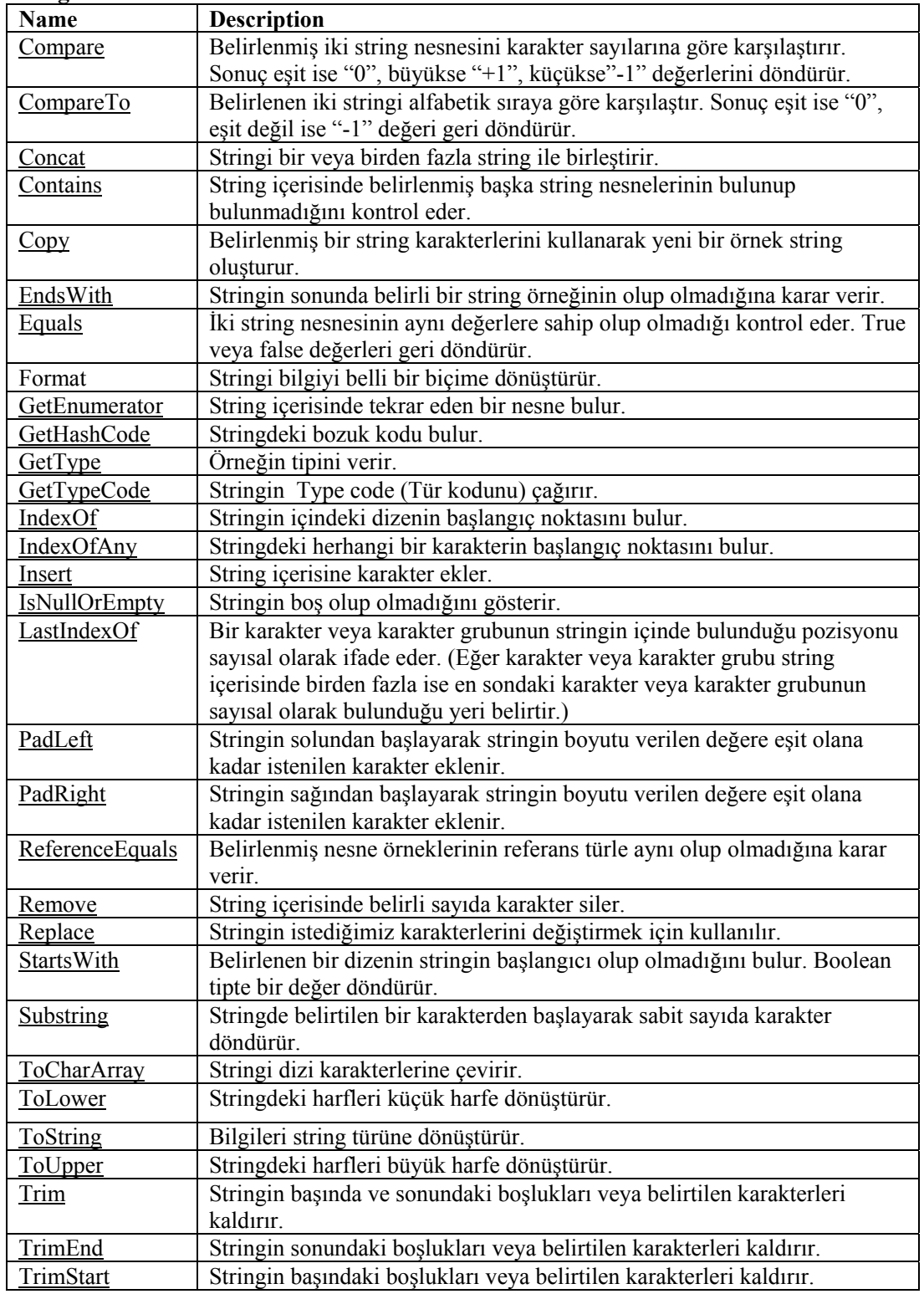

# **String sınıfının sık kullanılan metotları**

# **Örnek:**

Public Class Form1

Dim a, b As String

 Private Sub Button1\_Click(ByVal sender As System.Object, ByVal e As System.EventArgs)Handles Button1.Click  $a = TextBox1.Text$ 

 $b = TextBox2.Text$ Label18.Text =  $a$ .Length Label19.Text =  $b$ .Chars $(1)$ Label20.Text =  $a$ .CompareTo(b) Label21.Text =  $String$ Concat(a, b) Label22.Text = a.Contains("eslek") Label23.Text =  $StringCopy(a)$  Label24.Text = a.IndexOf("düstri") Label25.Text =  $b$ .Insert(3, "v")  $Label26. Text = String. IsNullOrEmpty(b)$ Label27.Text =  $a$ .LastIndexOf $("d")$ Label28.Text =  $a.PadLeft(30, "?")$ Label29.Text =  $b$ .PadRight $(15,$  "\*") Label30.Text =  $a$ .Remove $(3, 5)$  $Label31.Text = b.ToUpper$  Label32.Text = a.ToLower Label33.Text =  $a$ .Trim("En") Label36.Text = a.Replace("Meslek", "Teknik")

End Sub

End Class

| String simfinin metotlari |                             |                               |                |
|---------------------------|-----------------------------|-------------------------------|----------------|
| 1.String                  | 2.String                    |                               |                |
| Endüstri Meslek           | Lisesi                      | İşlem                         |                |
| Lenght                    | 15                          |                               | $\bigcirc$     |
| Chars                     | i                           |                               | $^{\circledR}$ |
| Compare                   | $-1$                        |                               | ⊚              |
| Concat                    | Endüstri MeslekLisesi       |                               | ④              |
| Contains                  | True                        |                               | $\circledS$    |
| Copy                      | Endüstri Meslek             |                               | $^{\circledR}$ |
| IndexOf                   | $\overline{c}$              |                               | ℗              |
| Insert                    | Lisvesi                     |                               | ◉              |
| <b>IsNullOrEmpty</b>      | False                       |                               | ⊚              |
| LastOfIndex               | $\overline{2}$              |                               | ⑩              |
| PadLeft                   |                             | ??????????????Endüstri Meslek | ➀              |
| Padright                  | Lisesi <sup>*********</sup> |                               | ⑫              |
| Remove                    | <b>End Meslek</b>           |                               | ⑬              |
| To Upper                  | LiSESi                      |                               | ⑭              |
| To Lower                  | endüstri meslek             |                               | ⊕              |
| Trim                      | ndüstri Meslek              |                               | ⑯              |
| Replace                   | Endüstri Teknik             |                               | 97)            |

**Resim 2.3: String sınıfının metotları örnek form penceresi** 

Numaralandırılmış satırları sırasıyla inceleyelim, böylece string sınıfı metotlarının kullanımını daha iyi anlamış olacağız.

- **1.** a.Length = 1. stringin karakter uzunluğunu verir. Uzunluk bulunurken boşluklar dâhil edilir.
- **2.** b.Chars(1) = 2 . stringin 1. elemanını ekrana yazdırır. Dikkat edilecek husus stringin ilk karakteri 0. elemanıdır.
- **3.** a.CompareTo(b) = 1 . string ile 2. stringi karşılaştırır. İki string eşit -1 değeri döndürür.
- **4.** String.Concat $(a, b) = 1$ . stringin sonuna 2. stringi ekler. 1. stringin sonunda veya 2. stringin başında boşluk olmadığından stringler birleştirildiğinde arada boşluk olmaz.
- **5.** a.Contains("eslek") = 1 . string içerisinde "eslek" kelimesi olduğundan true değeri döndürür.
- **6.** String.Copy(a) = 1. stringin kopyasını oluşturur.
- **7.** a.IndexOf("düstri") = "dustri" stringinin 1. stringin kaçıncı karakterinden itibaren başladığını gösterir. stringin ilk elemanı 0. karakterdir.
- 8. b.Insert $(3, "v") = 2$ . stringin 3. karakterine v harfini ekler.
- **9.** String.IsNullOrEmpty(b) = 2. Stringin boş olup olmadığını kontrol eder. Boş olmadığı için False değeri döndürür.
- **10.** a.LastIndexOf("d") = d harfinin 1. stringin kaçıncı karakteri olduğunu bulur.
- **11.** a.PadLeft(30, "?") = 1 . stringin sol tarafına toplam uzunluk 30 karakter olana kadar "?" işareti ekler.
- **12.** b.PadRight(15, "\*") = 2 . stringin sağ tarafına toplam uzunluğu 15 karakter olana kadar "\*" işareti ekler.
- **13.** a.Remove(3, 5) = 1 . stringin 3. karakterinden başlayarak 5 karakter siler.
- **14.** b.ToUpper = 2 . stringin bütün karakterlerini büyük harfe çevirir.
- **15.** a.ToLower = 1 . stringin bütün karakterlerini küçük harfe çevirir.
- **16.** a.Trim("En") = 1 . stringin başında veya sonunda En kelimesi varsa bulup siler.
- **17.** a.Replace("Meslek", "Teknik") = 1 . string içerisinde "Meslek" kelimesini arayıp bulduğunda "Teknik" kelimesi ile yer değiştirir.

# **2.3. Veri Türleri**

Tüm programlama dillerinde standart veri türleri mevcuttur. Bunlar tam sayı veri türleri, ondalıklı veri türleri ve stringler olarak ayrılır. String veri türü .Net programlama dilinde ayrı bir sınıf olarak oluşturulmuştur. Bu yüzden bir önceki konularda ayrıntılı olarak incelenmiştir.

#### **2.3.1. Bayt (Bayt) Veri Türü**

1 baytlık ( hafızada kapladığı alan) işaretsiz tam sayı tipidir. 0-255 arasında bir değer alabilir. System adalanının içerisinde bulunur. Veri türünün .NET altındaki karşılığı System.Bayt'tır.

#### **Kullanımı:**

Dim *değişken\_ismi* As **Bayt** 

#### **2.3.2. Short (Int16) Veri Türü**

2 baytlık işaretli tam sayı tipidir. -32768 ile 32767 arasında bir değer alabilir. System adalanının içerisinde bulunur. Veri türünün .NET altındaki karşılığı System.Int16'dır.

#### **Kullanımı:**

Dim *değişken\_ ismi* As **short** 

#### **2.3.3. Integer (Int32) Veri Türü**

4 baytlık işaretli tam sayı tipidir. -2,147,483,648 ile 2,147,483,6487 arasında bir değer alabilir. Sistem adalanının içerisinde bulunur. Veri türünün .NET altındaki karşılığı System.Int32'dir. Değişken sonuna % işareti konularak da Integer veri türü tanımlanabilir.

#### **Kullanımı:**

Dim *değişken\_ ismi* As **Integer**  Dim *değişken\_ ismi* **%**

#### **2.3.4. Long (Int64) Veri Türü**

8 baytlık işaretli tam sayı tipidir. -9,223,372,036,854,775,808 ile 9,223,372,036,854,775,807 arasında bir değer alabilir. Sistem adalanının içerisinde bulunur. Veri türünün .NET altındaki karşılığı System.Int64'tür. Değişken sonuna & işareti konularak da Long veri türü tanımlanabilir.

#### **Kullanımı:**

Dim *değişken\_ ismi* As **Long**  Dim *değişken\_ ismi* **&**

#### **2.3.5. Single Veri Türü**

4 baytlık işaretli ondalıklı sayı tipidir.  $\pm 3.402823 \times 10^{38}$  ile  $\pm 1.401298 \times 10^{-45}$  arasında bir değer alabilir. Sistem adalanının içerisinde bulunur. Veri türünün .NET altındaki karşılığı System.Single'dır. Değişken sonuna "!" işareti konularak da Single veri türü tanımlanabilir.

#### **Kullanımı:**

Dim *değişken\_ ismi* As **single**  Dim *değişken\_ ismi* **!**

#### **2.3.6. Double Veri Türü**

8 baytlık isaretli ondalıklı sayı tipidir.  $\pm 1.79769313486232 \times 10^{308}$  ile  $\pm 4.94065645841247\times 10^{-324}$  arasında bir değer alabilir. Sistem adalanının içerisinde bulunur. Veri türünün .NET altındaki karşılığı System.Double'dır. Değişken sonuna # işareti konularak da Double veri türü tanımlanabilir.

#### **Kullanımı:**

Dim *değişken\_ ismi* As **double**  Dim *değişken\_ ismi* **#** =1.25478744

#### **2.3.7. Boolean Veri Türü**

2 baytlık bir veri türüdür. Sadece true (doğru) ve false (yanlış) değerlerini alabilir. Bu tür değişkenlere true ve false değerlerinin yanında 0 veya 1 de atanabilir. 0 false 1 true olarak kabul edilir. Sistem adalanının içerisinde bulunur. Veri türünün .NET altındaki karşılığı System.Boolean'dir.

#### **Kullanımı:**

Dim *değişken\_ ismi* As **boolean** 

#### **2.3.8. Char Veri Türü**

2 baytlık bir veri türüdür. Tek bir karakter bilgisi saklayabilir. 0 ile 65535 arasındaki herhangi bir Unicode (evrensel kod) içerir. Sistem adalanının içerisinde bulunur. Veri türünün .NET altındaki karşılığı System.Char'dir.

#### **Kullanımı:**

Dim *değişken\_ ismi* As **char** 

#### **2.3.9. Decimal veri türü**

12 baytlık veri türüdür. ±79,228,162,514,264,337,593,543,950,335 arasındaki tam sayıları ve ±7.9228162514264337593543950335 arasındaki ondalıklı sayılardan herhangi bir değer alabilir. 28 başamaklı bir sayıyı saklayabilir. Bu veri türünün alabileceği en düşük değer ±0.00000000000000000000000001'dir. Sistem adalanının içerisinde bulunur. Veri türünün .NET altındaki karşılığı System. Decimal'dir. Değişken sonuna @ işareti konularak Decimal veri türü tanımlanabilir.

#### **Kullanımı:**

Dim *değişken\_ ismi* As **Decimal**  Const *değişken\_ ismi* **@** =3.75

#### **2.3.10. Date Veri Türü**

8 baytlık veri türüdür. Tarih v saat bilgilerini saklayabilir. Bu veri türüne 1/1/100 ile 31/12/9999 arasındaki tarih ve 0:00:00 ile 23:59:59 arasındaki saat bilgilerinden bir değer alabilir. Tarih ve saat bilgileri "… " veya # … # ifadeleri arasında değişkenlere atanmalıdır. Sistem adalanının içerisinde bulunur. Veri türünün .NET altındaki karşılığı System.DateTime dir.

#### **Kullanımı:**

Dim *değişken\_ ismi* As **Date**  Dim *değişken\_ ismi* As **Time**  Dim *değişken\_ ismi* As **Date = # 15/07/2007#**  Dim *değişken\_ ismi* As **Time = "23:27:00"** 

 **Açıklama:** *Int16,Int32,Int64 veri türleri önüne U harfi getirilerek kapsamı değiştirilmeden işaretsiz veri türüne dönüştürülebilir (UInt16,UInt32,UInt64). Ayrıca Bayt veri türünün önüne S harfi getirilerek işaretli hale dönüştürülebilir (SBayt).* 

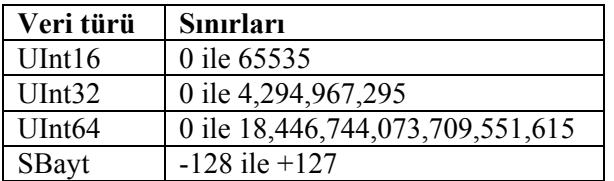

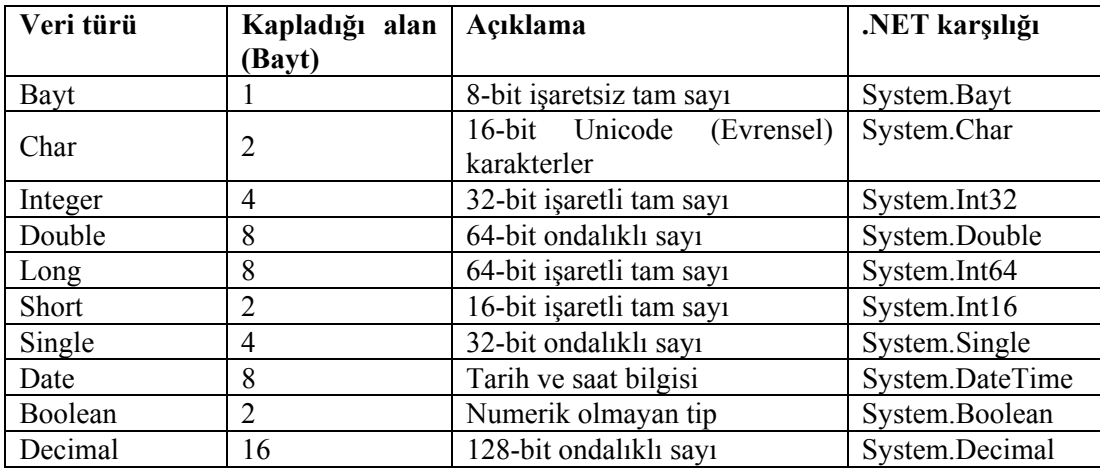

 **Aşağıdaki tabloda tüm veri türleri hakkında özet bilgi verilmiştir.** 

**Örnek:** Combobox ile seçilen herhangi bir veri türünün kapladığı alan, .Net karşılığı ve alabileceği değerlerin sınırlarını kullanıcıya aktaran bir form oluşturup buna uygun bir program yazalım.

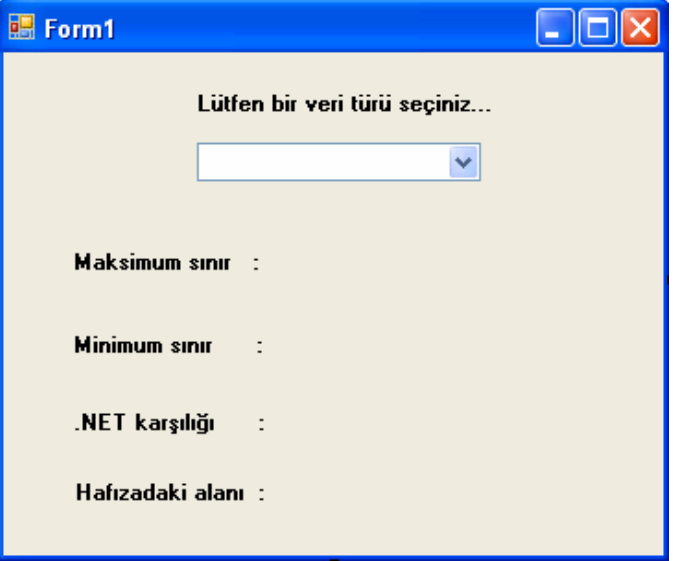

**Resim 2.4: Veri türleri örnek program formu** 

Public Class Form1

 Private Sub ComboBox1\_SelectedIndexChanged(ByVal sender As System.Object, ByVal e As System.EventArgs) Handles ComboBox1.SelectedIndexChanged If ComboBox1.SelectedIndex = 0 Then Label5.Text =  $"0"$ Label $6.$ Text = "255"

```
 Label7.Text = "System.Bayt" 
  Label8.Text = "1" End If 
If ComboBox1. SelectedIndex = 1 Then
   Label5.Text = "ASCII kodu 0 olan karakter" 
   Label6.Text = "ASCII kodu 255 olan karakter" 
   Label7.Text = "System.char" 
  Label8.Text = "2" End If 
If ComboBox1. SelectedIndex = 2 Then
   Label5.Text = "-2,147,483,648 " 
  Label6.Text = "+2,147,483,647"
   Label7.Text = "System.Int32" 
  Label8.Text = "4"
 End If 
If ComboBox1.SelectedIndex = 3 Then
  Label5.Text = "\pm1.79769313486232×10308"
   Label6.Text = "±4.94065645841247×10-324" 
   Label7.Text = "System.Double" 
  Label8.Text = "8"
 End If 
If ComboBox1. SelectedIndex = 4 Then
   Label5.Text = "-9,223,372,036,854,775,808" 
   Label6.Text = "+9,223,372,036,854,775,807" 
   Label7.Text = "System.Int64" 
  Label8.Text = "8"
 End If 
If ComboBox1.SelectedIndex = 5 Then
   Label5.Text = "-32768" 
  Label6.Text = "+32767" Label7.Text = "System.Int16" 
  Label8.Text = "2" End If 
If ComboBox1. SelectedIndex = 6 Then
  Label5.Text = "±3.402823\times1038"Label6.Text = "±1.401298\times10-45" Label7.Text = "System.Single" 
  Label8.Text = "4" End If
```

```
If ComboBox1.SelectedIndex = 7 Then
      Label5.Text = "1/1/100 - 0:00:00" Label6.Text = "31/12/9999 - 23:59:59" 
       Label7.Text = "System.DateTime" 
      Label8.Text = "8" End If 
    If ComboBox1. SelectedIndex = 8 Then
      Label5.Text = "±0.0000000000000000000000000001"
       Label6.Text = "±7.9228162514264337593543950335" 
       Label7.Text = "System.Decimal" 
      Label8.Text = "16" End If 
    If ComboBox1.SelectedIndex = 9 Then
      Label5.Text = "0(False)"
      Label6.Text = "1(True)"
       Label7.Text = "System.Boolean" 
      Label8.Text = "2" End If 
   End Sub 
Private Sub Form1_Activated(ByVal sender As Object, ByVal e As
System.EventArgs) Handles Me.Activated 
     ComboBox1.Items.Add("Bayt") 
     ComboBox1.Items.Add("Char") 
     ComboBox1.Items.Add("Integer") 
     ComboBox1.Items.Add("Double") 
     ComboBox1.Items.Add("Long") 
     ComboBox1.Items.Add("Short") 
     ComboBox1.Items.Add("Single") 
     ComboBox1.Items.Add("Date") 
     ComboBox1.Items.Add("Decimal") 
     ComboBox1.Items.Add("Boolean") 
   End Sub
```
End Class

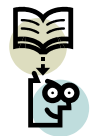

 **Araştırınız:** Tek bir veri türü ile tüm veri türlerinin görevlerini yerine getirmenin dezavantajları nelerdir?
## **2.4. Otomatik Veri Dönüşümleri (Widening Conversions)**

Belirli kurallar ( Tüm veri türleri birbirine güvenli olarak dönüştürülemez) dâhilinde veri türleri birbirine dönüştürülebilir. Tür dönüşümü ile değişkenlerin içeriği genişletiliyorsa, sınırları ve kapladığı alan artıyorsa bu tip dönüşümlere widenning conversions (genişletme dönüşümleri) denir. Bir veri türünün diğer bir veri türüne kolaylıkla dönüştürülmesi için **Option Strict** değeri **on** olmalıdır. Hangi veri türleri arasında güvenli dönüşüm yapabileceği aşağıdaki tabloda gösterilmiştir.

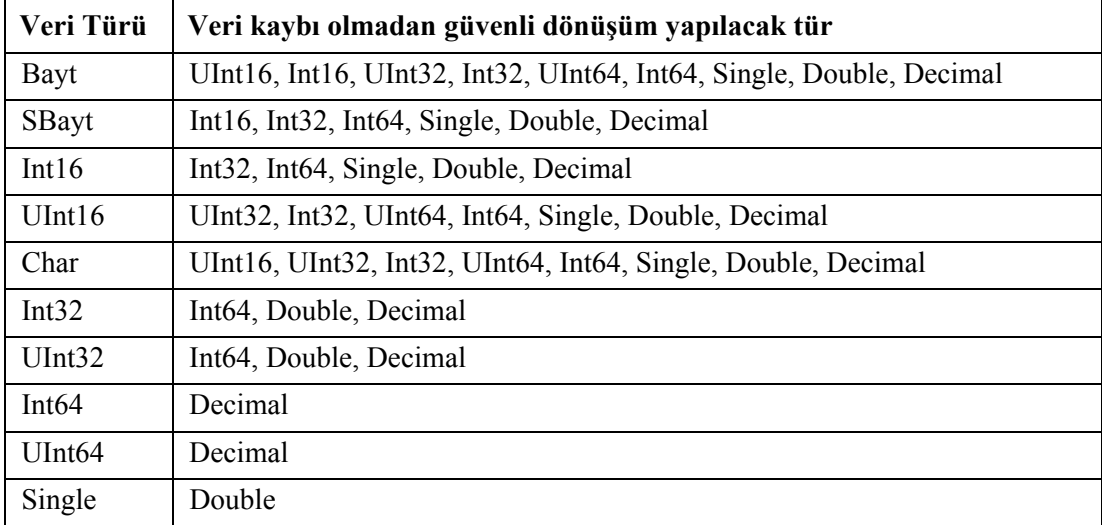

Bazı türlerin single veya double türüne dönüşümlerinde kesinlikle veri kaybı oluşur. Bu türlere ait tablo aşağıda verilmiştir.

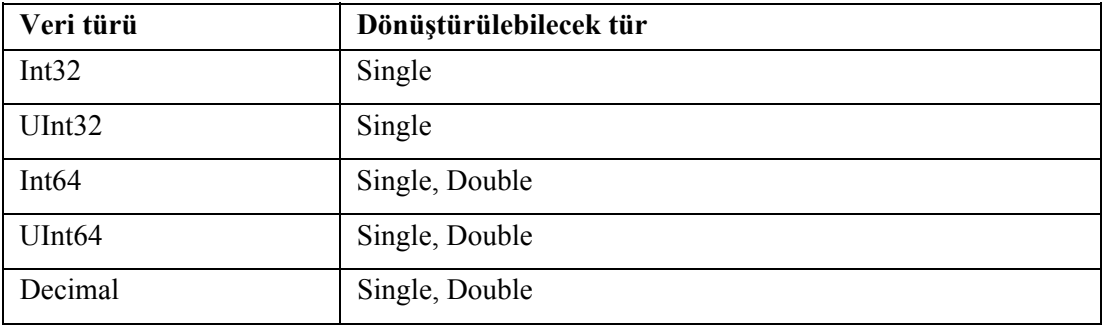

## **2.5. Ters Yöndeki Dönüşümler (Narrowing Conversions)**

Ters yönde dönüşüm veri sınırları büyük olan bir türden daha küçük veri sınırlarına sahip bir türe dönüşümdür. Başka bir deyişle genişletme dönüşümlerinin tersidir. Bu işlem sonucunda daralma (veri kaybı) meydana gelir. Hangi veri türlerinin ters yönde veri dönüşümü yapabileceği aşağıdaki tabloda verilmiştir. **Option scrict** değeri **off** durumunda ise ters dönüşüme izin verilmez. Ters yönde veri dönüşümü yapıldığında genellikle veri daralması meydana gelir. Tür dönüşümünde System.convert sınıfı kullanılırsa dönüşüm yapılacak veri türünün maksimum ve minimum sınırları hedef veri türünün sınırlarından büyükse ve bu durum kontrol edilmek isteniyorsa OwerFlowException istisnası fırlatılarak kullanıcı bu durumdan haberdar edilir.

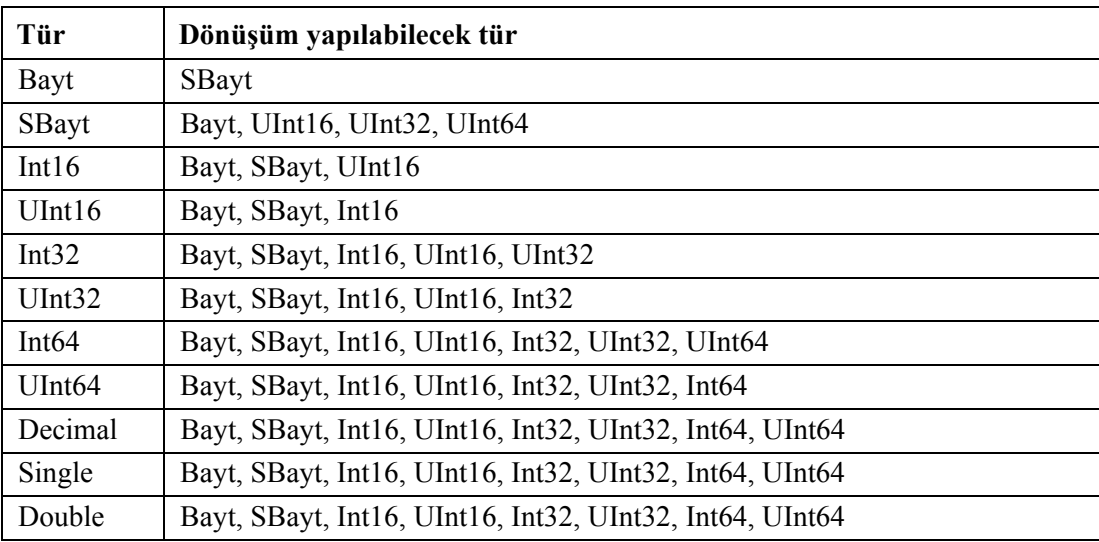

## **2.6. InvalidcastException Hatası**

 InvalidcastException (tip uyuşmazlığı) hatası genellikle rakamsal bilgilerle string bilgilerin karıştırılması sonucu ortaya çıkar. Örnek olarak string tipte tanımlanmış bir değişkeni bayt veri türüne dönüştürmek istediğimizde bu hata meydana gelir.

**Örnek1:** Bu hata türünün nasıl oluştuğunu anlamak için bir örnek program yapalım.

```
Public Class Form1 
   Dim a As String 
  Private Sub Button1 Click(ByVal sender As System.Object, ByVal e As
System.EventArgs) 
Handles Button1.Click 
    a = TextBox1.Text MessageBox.Show(CBayt(a)) 
   End Sub 
      End
```
Programa dikkat edilirse a değişkeni string tipinde (metin) tanımlanmıştır. Bu nedenle değişkene aktarılacak bilgi karakterlerden oluşmalıdır. Programı çalıştırıp Textbox1 kutusuna "123a" bilgisi yazılıp button1 tıklanırsa karşımıza aşağıdaki hata çıkacaktır. Bunun sebebi CBayt komutu bayt veri türüne dönüşüm için kullanılır. Fakat a bilgisi string türde olduğu için dönüşüm yapılamaz ve InvalidCastException hatası oluşur. Program bu hata nedeniyle durdurulur. Bu hata, dönüşümü mümkün olmayan veri türleri arasında dönüşüm yapılmak istendiğinde veya yanlış dönüşüm komutu kullanıldığında karşımıza çıkar.

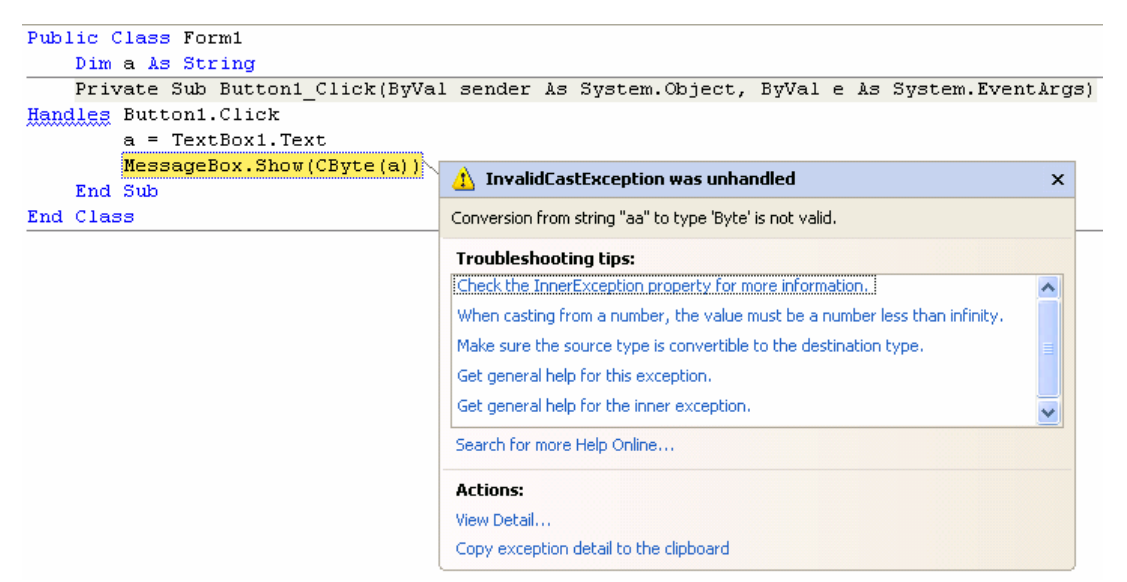

**Resim 2.5: InvalidCastException hatası**

InvalidCastException istisnai durumu oluştuğunda bu durumun yakalanıp programın çalışmasına zarar vermeden yönetilmesi için Try…Catch bloğu kullanılmalıdır. Aşağıdaki örnekte try… catch bloğunun kullanımı görülmektedir.

#### **Örnek2:**

```
 Public Class Form1 
     Dim a As String 
     Private Sub Button1_Click(ByVal sender As System.Object, ByVal e As
  System.EventArgs) 
  Handles Button1.Click 
      Try 
      a = TextBox1.Text MessageBox.Show(CBayt(a)) 
        Catch hata As InvalidCastException 
           MessageBox.Show(hata.Message) 
           MsgBox("Yanlış dönüşüm yaptınız") 
     End Try 
      End Sub 
  End Class
```
Örnek incelenirse hata oluşabilecek satırlar try…catch bloğu arasına alınmıştır. Böylece bir hata oluşması durumunda hata yakalanıp kullanıcı uyarılacak ve hatayı düzeltmesi sağlanacaktır.

## **2.7. Dönüşüm Komutları**

Bu bölümde veri türü dönüşüm komutlarını inceleyeceğiz. Dönüşüm komutlarının bir kısmı system.convert sınıfının üyeleridir. Bu komutlarının kullanımı diğer tip dönüşüm komutlarından farklıdır. Fakat sonuçta işlevleri aynıdır.

## **2.7.1. ToString, CStr Komutları**

Bir ifadeyi String türüne dönüştürür.

#### **Kullanımı:**

CStr(değişken\_ ismi veya bilgi) System.Convert.ToString(değişken\_ ismi veya bilgi)

## **Örnek1:**

 Dim a As Bayt Dim c As String  $a = 150$  $c = System$ . Convert. To String(a) MsgBox(c)

## **Örnek2:**

 Dim c As String  $c = \text{CStr}(150)$ MsgBox(c)

**Not: Programlar çalıştığında ekranda "150" (bir beş sıfır) stringi görülür.** 

### **2.7.2. ToDouble, CDbl Komutları**

Sayısal içerikli bir değeri Double veri türüne dönüştürür.

#### **Kullanımı:**

CDbl(değişken\_ ismi veya değeri) System.Convert.ToDouble(değişken\_ ismi veya değeri)

## **Örnek1:**

 Dim a As Integer Dim c As Double  $a = 15000$  c = System.Convert.ToDouble(a) MsgBox(c)

## **Örnek2:**

 Dim a As Integer Dim c As Double  $a = 15000$  $c = CDbl(a)$ MsgBox(c)

## **Not: Programlar çalıştığında ekranda 15000 değeri görülür.**

## **2.7.3. ToSingle, CSng komutları**

Sayısal içerikli bir değeri single türüne dönüştürür.

#### **Kullanımı:**

CSng(değişken\_ ismi veya değeri) System.Convert.ToSingle(değişken\_ ismi veya değeri)

## **Örnek1:**

 Dim a As Long Dim c As Single  $a = 1987564$  c = System.Convert.ToSingle (a) MsgBox(c)

## **Örnek2:**

 Dim c As Single  $c = C\text{Sng}(1987564)$ MsgBox(c)

## **Not: Programlar çalıştığında ekranda 1987564 değeri görülür.**

#### **2.7.4. ToInt16, CShort Komutları**

Sayısal içerikli bir değeri Short veri türüne dönüştürür. Sayının ondalıklı kısmını (varsa) tam sayıya yuvarlar.

#### **Kullanımı:**

CShort(değişken\_ ismi veya değeri) System.Convert.ToInt16(değişken\_ ismi veya değeri)

## **Örnek1:**

 Dim a As Double Dim c As Short  $a = 250.25$  $c = System$ .Convert.ToInt16 (a) MsgBox(c)

## **Örnek2:**

 Dim a As Double Dim c As Short  $a = 250.25$  $c = CShort(a)$ MsgBox(c)

**Not: Programlar çalıştığında ekranda 250 değeri görülür. Çünkü 250.25 tam sayıya dönüştürüldüğünde 250'ye yuvarlanır.** 

## **2.7.5. ToInt32, CInt Komutları**

Sayısal içerikli bir değeri Integer veri türüne dönüştürür. Sayının ondalıklı kısmını (varsa) tam sayıya yuvarlar.

### **Kullanımı:**

CInt(değişken\_ ismi veya değeri) System.Convert.ToInt32(değişken\_ ismi veya değeri)

## **Örnek1:**

 Dim c As Integer  $c = System$ . Convert. ToInt32 (15.60) MsgBox(c)

**Örnek2:** 

```
 Dim a As Single 
 Dim c As Integer 
a = 15.60c = \text{CInt}(a) MsgBox(c)
```
## **Not: Programlar çalıştığında ekranda 16 değeri görülür. Çünkü 15.60 tam sayıya dönüştürüldüğünde 16'ya yuvarlanır.**

## **2.7.6. ToInt64, CLng Komutları**

Sayısal içerikli bir değeri Long veri türüne dönüştürür. Sayının ondalıklı kısmını (varsa) tam sayıya yuvarlar.

#### **Kullanımı:**

CLng(değişken\_ ismi veya değeri) System.Convert.ToInt64(değişken\_ ismi veya değeri)

## **Örnek1:**

 Dim a As Bayt Dim c As Long  $a = 36$  $c = System$ . Convert. ToInt64 (a) MsgBox(c)

## **Örnek2:**

 Dim a As Bayt Dim c As Long  $a = 36$  $c = CLng(a)$ MsgBox(c)

#### **Not: Programlar çalıştığında ekranda 36 değeri görülür.**

## **2.7.7. ToBayt, CBayt Komutları**

Sayısal içerikli bir değeri Bayt veri türüne dönüştürür. Sayının ondalıklı kısmını (varsa) tam sayıya yuvarlar.

### **Kullanımı:**

CBayt(değişken\_ ismi veya değeri) System.Convert.ToBayt(değişken\_ ismi veya değeri)

#### **Örnek1:**

 Dim c As Bayt  $c = System$ . Convert. To Bayt (250) MsgBox(c)

## **Örnek2:**

```
 Dim a As Integer 
 Dim c As Bayt 
a = 250c = CBayt(a)
 MsgBox(c)
```
**Not: Programlar çalıştığında ekranda 250 değeri görülür.** 

## **2.7.8. ToDateTime, CDate Komutları**

Sayısal içerikli bir değeri Date veri türüne dönüştürür.

## **Kullanımı:**

CDate(*değişken\_ ismi veya tarih saat bilgisi*) System.Convert.ToDateTime(*değişken\_ ismi veya tarih saat bilgisi)* 

## **Örnek1:**

```
 Dim c As Date 
 Dim d As Date 
 d= "1 Oca 1985 3:20:59 pm"
c = System. Convert. To Date Time(d)
 MsgBox(c)
```
**Not: Program çalıştığında ekranda 01.01.1985 15:20:59 değeri görülür.** 

#### **Örnek2:**

```
 Dim c As Date 
c = System. Convert. ToDateTime("3:20:59 am")
MsgBox(c)
```
**Not: Program çalıştığında ekranda 30.07.2006 03:20:59 değeri görülür. Burada dikkat edilecek husus ToDateTime komutunda sadece saat bilgisi girilirse önüne otomatik olarak bilgisayarın tarih bilgisi eklenir. Bu durum CDate komutunda geçerli değildir.** 

**Örnek3:** 

```
 Dim c As Date 
c = CDate("Aug 6, 1969") MsgBox(c)
```
**Not: Program çalıştığında ekranda 06.08.1969 değeri görülür. Örnek4:** 

```
Dim c As Date 
    c = CDate("15 tem 1976 13:20:19") MsgBox(c)
```
**Not: Program çalıştığında ekranda 15.07.1976 13:20:19 değeri görülür.** 

## **Örnek5:**

Dim c As Date  $c = CDate("1 feb 79")$ MsgBox(c)

**Not: Program çalıştığında ekranda 01.02.1979 değeri görülür.** 

## **2.7.9. ToDecimal, CDec Komutları**

Sayısal içerikli bir değeri Decimal veri türüne dönüştürür. **Kullanımı:**

CDecimal(değişken\_ ismi veya değeri) System.Convert.ToDecimal(değişken\_ ismi veya değeri)

## **Örnek1:**

```
 Dim a As Long 
 Dim c As Decimal 
a = 95000000000 c = System.Convert.ToDecimal (a) 
 MsgBox(c)
```
## **Örnek2:**

 Dim c As Decimal  $c = CDecimal(950000000)$ MsgBox(c)

**Not: Programlar çalıştığında ekranda 9500000000 değeri görülür.** 

#### **2.7.10. ToChar, CChar Komutları**

CChar komutu string ifadenin ilk karakterini alarak Char veri türüne dönüştürür. ToChar komutu ise tek karakterlik string ifadeyi char veri türüne dönüştürür.

#### **Kullanımı:**

CChar(değişken\_ ismi veya string ifade) System.Convert.ToChar(değişken\_ ismi veya karakter)

#### **Örnek1:**

 Dim a As String Dim c As Char  $a = \alpha b$ " c = System.Convert.ToChar (a) MsgBox(c)

**Not: Program çalıştığında ekranda "b" karakteri görülür.** 

## **Örnek2:**

 Dim c As Char  $c = CChar("eml")$ MsgBox(c)

**Not: Program çalıştığında ekranda "e" karakteri görülür.** 

### **2.7.11. ToBoolean, CBool Komutları**

Sayısal veya string ifadeleri Boolean veri türüne dönüştürür. Burada önemli husus sayısal bilgi sıfırdan farklı ise True, sıfıra eşit ise False değeri döndürür. Dönüştürülecek string ifade yalnızca True veya False olabilir.

### **Kullanımı:**

CCBool(*değişken\_ ismi veya bilgi*) System.Convert.ToBoolean(*değişken\_ ismi veya bilgi)* 

## **Örnek1:**

 Dim c As Boolean c = System.Convert.ToBoolean (125)  $MsgBox(c)$ 

#### **Not: Program çalıştığında ekranda True ifadesi görülür.**

**Örnek2:** 

```
 Dim c As Boolean 
 c = System.Convert.ToBoolean (0) 
 MsgBox(c)
```
**Not: Program çalıştığında ekranda False ifadesi görülür Örnek3:** 

> Dim c As Boolean Dim a As String  $a$  = "False" c = System.Convert.ToBoolean(a) MsgBox(c)

**Not: Program çalıştığında ekranda False ifadesi görülür.** 

## **2.7.12. CType Komutu**

Genel amaçlı tip dönüşümü için kullanılır. Bu komut yardımı ile bir veriyi istediğimiz veri tipine dönüştürebiliriz.

#### **Kullanımı:**

 **CType (***veri, dönüştürülecek tip ismi***)** 

## **Örnek1:**

 Dim veri As Integer  $veri = 100$ MsgBox(CType(veri, String))

**Not: Program çalıştığında ekranda "100" stringi görülür. Integer tip veriyi string tip veriye dönüştürür.** 

**Örnek2:** 

 Dim veri As Bayt  $veri = 5$ MsgBox(CType(veri, Boolean))

**Not: Program çalıştığında ekranda True değeri görülür. Bayt tipindeki veriyi Boolean tipi veriye dönüştürür. Boolean tipine dönüşümde değer sıfırdan farklı ise "True", sıfıra eşit ise "False" değeri oluşur.** 

**Örnek3:** 

 Dim veri As Double  $veri = 5.15$ MsgBox(CType(veri, Integer))

**Not: Program çalıştığında ekranda 5 değeri görülür. Integer tam sayı veri tipi olduğundan 5.15 sayısı 5'e yuvarlanır.** 

## **2.7.13. Parse Komutu**

String türdeki bir veriyi sayısal veri türüne çevirir.

#### **Kullanımı:**

Sayısal veri türü**. Parse (**değişken\_ ismi veya string ifade**)** 

## **Örnek1:**

 Dim a As String Dim c As Integer  $a = "125"$  $c = Integer.Parse(a)$ MsgBox(c)

**Not: Program çalıştığında ekranda 125 sayısı görülür.** 

## **Örnek2:**

 Dim c As Bayt  $c =$ Bayt.Parse("2") MsgBox(c)

**Not: Program çalıştığında ekranda 2 sayısı görülür.** 

## **UYGULAMA FAALİYETİ UYGULAMA FAALİYETİ**

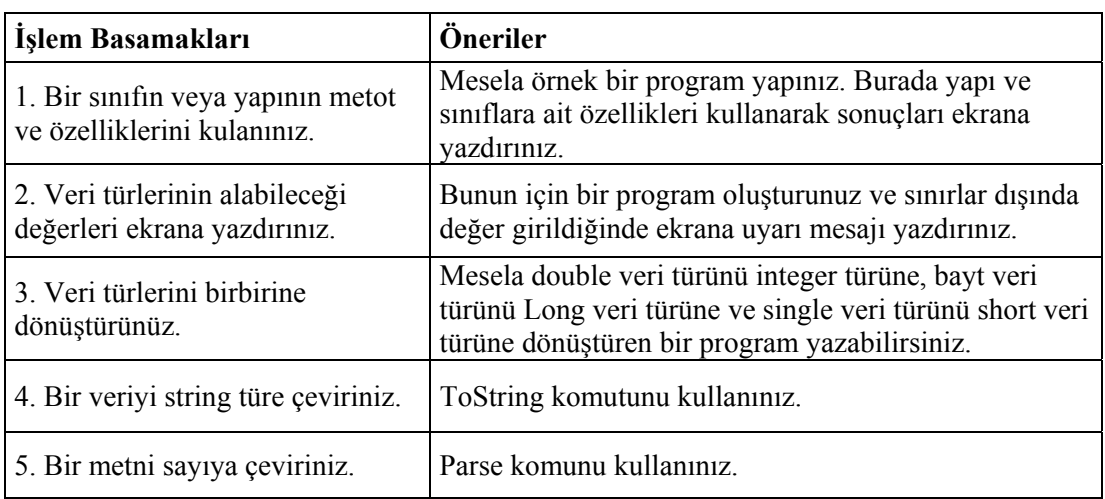

## **ÖLÇME VE DEĞERLENDİRME ÖLÇME VE DEĞERLENDİRME**

## **A- OBJEKTİF TESTLER (ÖLÇME SORULARI)**

Aşağıdaki sorulardan; ilk 7 soruda verilen ifadeye göre parantez içine doğru ise "D", yanlış ise "Y" yazınız. Diğer sorular için uygun şıkkı işaretleyiniz.

- **1.** Bayt bir yapı türüdür. ( )
- **2.** Decimal bir sınıf türüdür. ( )
- **3.** String bir sınıf türüdür. ( )
- **4.** Narrowing conversions genişleme dönüşümleri anlamına gelir. ( )
- **5.** Narrowing conversions işlemi için **Option scrict off** olmalıdır. ( )
- **6.** InvalidCastException tip dönüşüm hatasıdır. ( )
- **7.** Bir sayıyı double türe CStr komutu ile çevirebiliriz. ( )
- **8.** Genel amaçlı tip dönüşümü için kullanılan komut Ctype komudur. ( )
- **9.** ToString ile Parse komutları aynı işi yapar. ( )
- **10.** 101.65 ondalıklı sayısının integer türde karşılığı aşağıdakilerden hangisidir? A) 101 B) 102 C) 101.65 D) 101,7
- **11.** "MEB" stringi char tipine dönüştüğünde hangi ifade oluşur? A) MEB B) B  $C(M \t\t D)$
- **12.** Aşağıdaki komut ikililerinden hangileri aynı işi yapmaz? A) ToString-CStr B) ToDouble-CDbl C) ToInt64-CLng D) ToInt16-CInt
- **13**. Aşağıdaki değişken veri ikililerinden hangisi yanlıştır? A) Int16 – 39412 B) Single – 255.65 C) Bayt – 12 D) Long – 213545
- **14**. Aşağıdaki değişken veri ikililerinden hangisi yanlıştır? A) Int32 – 256235 B) Single – "Ali"<br>C) Char – "SS" D) DateTime – #2 D) DateTime –  $\#21/06/2006\#$

Sorulara verdiğiniz cevaplar ile cevap anahtarını karşılaştırınız, cevaplarınız doğru ise bir sonraki öğrenme faaliyetine geçiniz. Yanlış cevap verdiyseniz öğrenme faaliyetinin ilgili bölümüne dönerek konuyu tekrar ediniz.

# **ÖĞRENME FAALİYETİ–3**

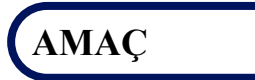

Döngü komutlarını öğrenip program içerisinde kullanabileceksiniz.

#### **ARAŞTIRMA**

Bu faaliyet öncesinde hazırlık amaçlı aşağıda belirtilen araştırma faaliyetlerini yapmalısınız.

- **13.** Bir yatırımın gelecekteki değeri nasıl hesaplanır?
- **14.** For next döngüsü nasıl çalışır?

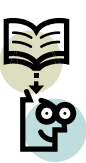

**15.** Nesne özellikleri nelerdir?

Araştırma işlemleri için internet ortamı ve görsel programlama dilini anlatan kaynak kitaplardan faydalanınız.

# **3. FV, WITH VE FOR EACH KOMUTLARI**

Bu öğrenme faaliyetinde finansal uygulamalar için kullanılan FV komutu, kod yazmayı kolaylaştıran With bloğu, nesne özelliklerini daha kolay değiştirmeyi sağlayan For Each komutu ve TypeOf Is komutları hakkında ayrıntılı bilgi verilecektir.

## **3.1. FV Komutu ve Parametreleri**

FV (**F**uture **V**alue) gelecekteki değer anlamına gelmektedir. Periyodik sabit ödemeler (taksitlendirme) ve belli kazanç oranını hesaplama üzerine kurulmuş bir komuttur. Genellikle finansal işlemler (bir yatırımın gelecekteki değerini bulmak) için kullanılır. İşlem sonuçları büyük ve ondalıklı olabileceğinden geri dönen değer double tiptedir. Taksitlendirme belli bir zamanda yapılan sabit ödemeler serisidir. Bu, ev ipoteği gibi bir borçlanma ya da aylık birikim planı gibi bir yatırım olabilir. FV komutunun parametrelerinden olan Rate ve NPer bağımsız değişkenleri, aynı birimlerle ifade edilen ödeme dönemleri kullanılarak hesaplanmalıdır. Örnek olarak Rate değişkeninde aylar baz alınmışsa Nper değişkeninde de aylar baz alınmalıdır. Tüm bağımsız değişkenler için; harcanan para negatif değerle, kazanılan para ise pozitif değerle ifade edilir.

FV komutu Microsoft.VisualBasic.Financial sınıfının bir üyesidir.

#### **Kullanımı:**

 $\bf{FV}$  (rate, nper, pmt [, pv [, due]])

#### **Parametreler:**

**Rate:** Her dönemde elde edilen double tipinde belirli kazanç oranıdır. Mesela yıllık %10 oranında kârla bir arabaya borçlanıp ve aylık ödemeler yaparsanız, her dönem (ay) için 0,10/12 oranında veya 0,0083 kazanç elde edersiniz. Bu parametrenin kullanımı zorunludur.

**NPer:** Taksitlendirme içindeki toplam ödeme süresini belirten double tipinde veridir. Mesela 4 yıl vade ile araba aldığınızda, aylık ödemeler yapacaksanız borcunuzu toplam 4x12 (48) ödeme döneminde ödemeniz gerekir. Bu parametrenin kullanımı zorunludur.

**Pmt:** Her ay yatırım yapılacak sabit miktarı belirten double tipte veridir. Birikim yapılırken aynı zamanda bu paraya faiz de uygulanır. Bu parametrenin kullanımı zorunludur.

**PV:** Bileşik faiz hesabında anaparayı temsil eden double tipte veridir. Sabit miktarda bir paranın faizle işletilmesi için kullanılır. Bu parametre kullanımı isteğe bağlıdır, kullanılmazsa 0 alınır.

**Due:** Ödemelerin yapıldığı tarih bilgisidir. Bu bağımsız değişken, ödemeler ödeme sürecinin sonunda ise dönem sonu DueDate.EndOfPeriod, başında ise dönem başı DueDate.BegofPeriod olmalıdır. Bu parametrenin kullanımı isteğe bağlıdır.

## **Örnek1:**

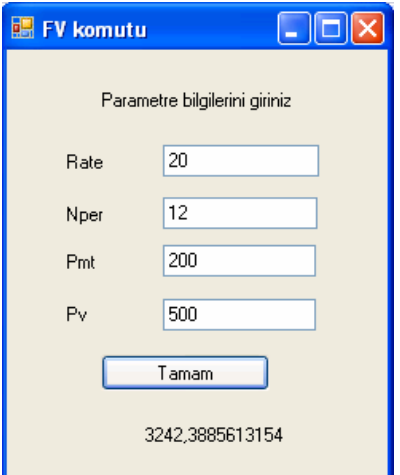

**Resim 3.1: Fv komutu örnek1 form görünümü**

```
Public Class Form1 
   Dim Nper, Rate, pmt, pv As Double 
  Private Sub Button1 Click(ByVal sender As System.Object, ByVal e As
System.EventArgs) Handles Button1.Click 
    Nper = (TextBox2.Text)If TextBox1.Text > 1 Then Rate = TextBox1.Text / 100 pmt = TextBox3.Text 
    pv = TextBox4.Text Label5.Text = - (Financial.FV(Rate /12, Nper, pmt, pv, DueDate.EndOfPeriod)) 
   End Sub 
      End Class
```
Örnekte TextBox1 yıllık faiz oranını, TextBox2 birikimin yapılacağı toplam süreyi, TextBox3 aylık olarak biriktirilecek miktarı, TextBox4 ise anaparayı ifade etmektedir. Programı çalıştırılıp resim 3.1'deki değeler girildiğinde FV komutu 12 ay sonunda elimize geçecek birikim miktarını hesaplayıp ekrana yazdıracaktır. Bu miktar yaklaşık 3242.38 YTL dir. FV komutunun önündeki – işareti sonucu pozitif yapmak için kullanılmıştır. Normalde işlem sonucunda çıkan miktar harcana para kabul edildiğinden sonuç "–" çıkar.

 **Açıklama:** Bu örnekte dikkat edilirse iki ayrı işlemi aynı anda yaptık. Hem anaparamıza hem de aylık birikimlerimize faiz uyguladık. Bunları ayrı ayrı da yapabiliriz. Pv değerini sıfır girerek sadece aylık birikimlerimizi artırabilir veya Pmt parametresine sıfır girerek anaparamıza faiz uygulayabiliriz. Bankalarda buna benzer hesaplamalar kullanılmaktadır.

**Örnek2:** Elimizde bulunan 1000 YTL parayı yıllık %10 faizle 2 yıllığına bankaya yatırırsak süre sonunda paramızın miktarı ne kadar olur?

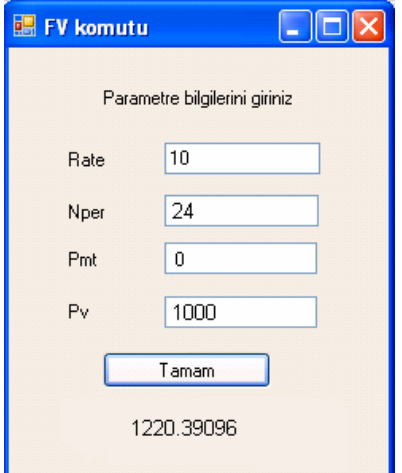

**Resim 3.2: FV komutu örnek2 form görünümü** 

```
Public Class Form1 
   Dim Nper, Rate, pmt, pv As Double 
  Private Sub Button1_Click(ByVal sender As System.Object, ByVal e As
System.EventArgs) Handles Button1.Click 
  Nper = (TextBox2.Text)If TextBox1.Text > 1 Then Rate = TextBox1.Text / 100pmt = TextBox3.Text pv = TextBox4.Text 
  Label5.Text = - (Financial.FV(Rate /12, Nper, pmt, pv, DueDate.EndOfPeriod)) &
"YTL" 
   End Sub 
     End Class
```
Resim 3.2'deki değerler forma girilip tamam butonu tıklandığında 2 yıl sonunda paramızın değerinin 1220.39096 YTL olacağı görülür.

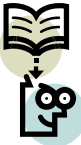

**Araştırma:** Bankalarda bileşik faizin nasıl hesaplandığını araştırınız.

## **3.2. With…End With Komutu**

With anahtar kelimesi nesnenin ismini yazmadan sürekli olarak nesneye başvurma kolaylığı sağlayan bir metottur. With anahtar kelimesi programlama dillerine çok önemli kolaylıklar sağlamıştır. Bu kelime yardımı ile tanımlanmış bir nesnenin ismini kullanmadan özelliklerini kullanabiliriz.

#### **Kullanımı:**

With *nesne ismi Komu veya komutlar…*  End With

With komutu ile tanımlanan nesne özelliklerini End With komutuna kadar kullanabiliriz. End With komutu With komutuna son verir. Örneklerle bu komutun çalışmasını inceleyelim.

#### **Örnek1:**

```
 With Label1 
   Text = "MEB" End With
```
Burada label1 nesnesi with ile tanımlanmıştır. Bu nesneye ait text özelliğini kullanmak için .Text yazmak yeterlidir.

**Örnek2:** 

```
 With TextBox1 
   Text = "a".Width = 100
   c = \text{CInt}(\text{.text}) * 2b = . TextLength
 End With
```
TextBox1 nesnesine ait özelliklerin nesne ismi yazılmadan kullanılması örnekte görülmektedir.

## **Örnek3:**

```
 With ComboBox1 
   .Items.Add("Okul") 
   .Refresh() 
   .Hide() 
 End With
```
ComboTextBox1 nesnesine ait özelliklerin nesne ismi yazılmadan kullanılması örnekte görülmektedir.

With anahtar sözcüğü özellikle program içerisinde belli nesneler sıklıkla kullanılıyorsa kullanıcıyı bu nesnelerin isimlerini sürekli yazmaktan kurtarır.

## **3.3. For Each Komutu**

Visual Basic görsel programlama dilinde bir form üzerindeki tüm nesnelere controls collection (denetim kümesi) denir. Nesnelerle çalışmanın en kolay şekli onları bir grup olarak ele almaktır. Koleksiyonların varlık nedeni nesne gruplarını hızlı bir biçimde işleyebilmektir. Örnek olarak, tüm nesneler grubunu bir defada görüntülemek, taşımak, sıralamak, gizlemek, yeniden adlandırmak ya da yeniden boyutlandırmak isteyebiliriz. Bu işlemleri yapmak için For Each…Next döngüsü kullanılır. For Each…Next döngüsü For…next döngüsüne benzer, tek farkı kümeler ile beraber kullanılmasıdır. Denetim kümesi kullanılırken projemizde birden fazla form varsa tanımlamalarda form ismi belirtilmelidir. Örneğin form1'in denetim kümesi kullanılacaksa form1.controls adı kullanılmalıdır.

#### **Kullanımı:**

**Dim** *Değişken* **As control** 

**For Each** *Değişken* **In controls** *// eğer birden fazla form varsa form ismi ile birlikte kullanılır. Örn: Form1.controls, Form3.controls gibi //*

*Nesneler…* 

**Next** *Değişken* 

Dikkat edilirse işlenecek nesne grupları For Each…Next döngüsü içersinde yer alır. Denetim (control) bir değişkene aktarılır. Değişken yardımı ile işlemler yapılır. Değişken koleksiyondaki geçerli nesneyi temsil eder. Controls kelimesindeki "s" eki formdaki tüm denetim nesnelerini temsil eden koleksiyon sınıfıdır. Döngü koleksiyondaki üyeleri tek tek işlemek için kullanılır. Örneğin, koleksiyondaki nesnelerin Enabled, Left, Top, Text ya da Visible özelliklerini değiştirmek ya da bir liste kutusundaki her nesnenin adını listelemek gibi.

**Örnek 1:** Formumuzda bulunan tüm nesnelerin isimlerini değiştirmek için bir program yazalım.

Dim ad As Control

Private Sub Form1\_Load(ByVal sender As Object, ByVal e As System.EventArgs) Handles Me.Load

For Each ad In Controls

ad.Text = "işlem"

Next ad

End Sub

| <b>BB</b> For Each                                                     |                    |                            |
|------------------------------------------------------------------------|--------------------|----------------------------|
|                                                                        |                    |                            |
| Button1                                                                | Button2            | Button3                    |
| Label1                                                                 | Label <sub>2</sub> | Label3                     |
|                                                                        |                    |                            |
| $ -$<br>$\sim$<br>$\overline{\phantom{a}}$<br>$\overline{\phantom{a}}$ | $ -$<br>$\sim$     | - - -<br>$\cdots$ $\cdots$ |

**Resim 3.3: For Each komutu örnek1 form görünrüsü** 

Şeklinde bir form oluşturup aşağıdaki programı çalıştırırsak formdaki tüm nesnelerin isimlerini "işlem" olarak değiştirmiş oluruz.

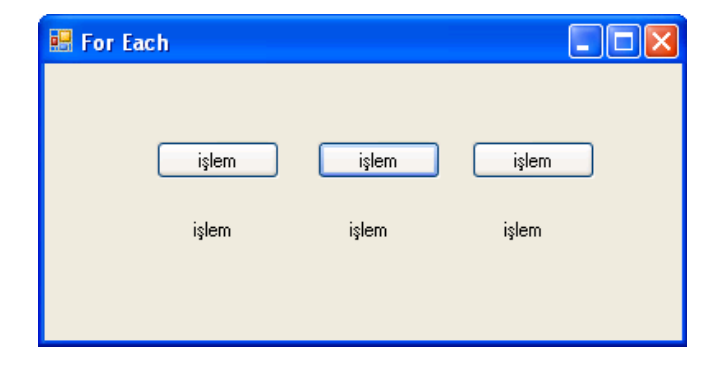

**Resim 3.4: For Each komutu örnek1 çalıştırıldıktan sonraki form görüntüsü** 

## **Örnek 2:**

```
Dim ykslt As Control 
   Dim renk As Control 
   Dim yaz As Control 
   Private Sub Button2_Click(ByVal sender As System.Object, ByVal e As
System.EventArgs) Handles Button2.Click 
      For Each ykslt In Controls 
       ykslt.Height = 40
        ykslt.Width = 80 
     Next ykslt 
   End Sub 
   Private Sub Button3_Click(ByVal sender As System.Object, ByVal e As
System.EventArgs) Handles Button3.Click 
      For Each renk In Controls 
        renk.BackColor = Color.Red 
     Next renk 
   End Sub 
   Private Sub Button4_Click(ByVal sender As System.Object, ByVal e As
```
System.EventArgs) Handles Button4.Click

```
 For Each yaz In Controls 
   yaz.Text = "FOR EACH"
```
 Next yaz End Sub

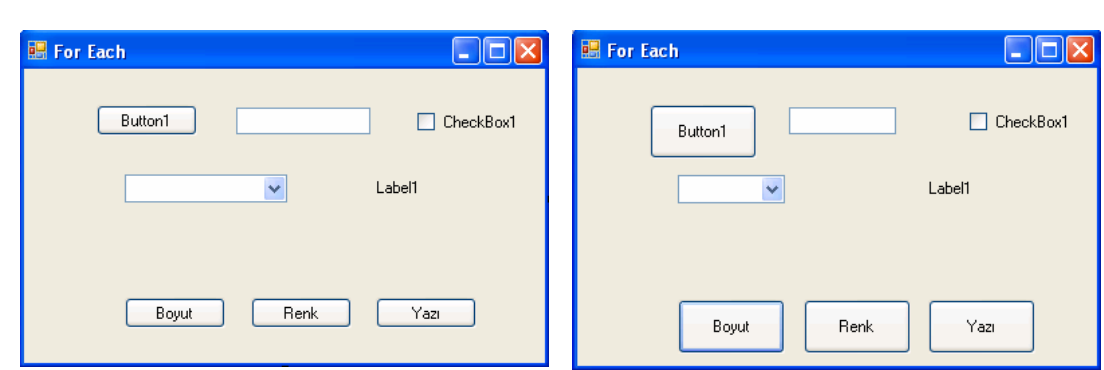

**Resim 3.5: Program çalıştırılmadan önceki form Resim 3.6: Boyut butonuna basılmış form** 

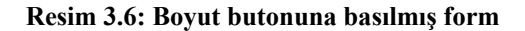

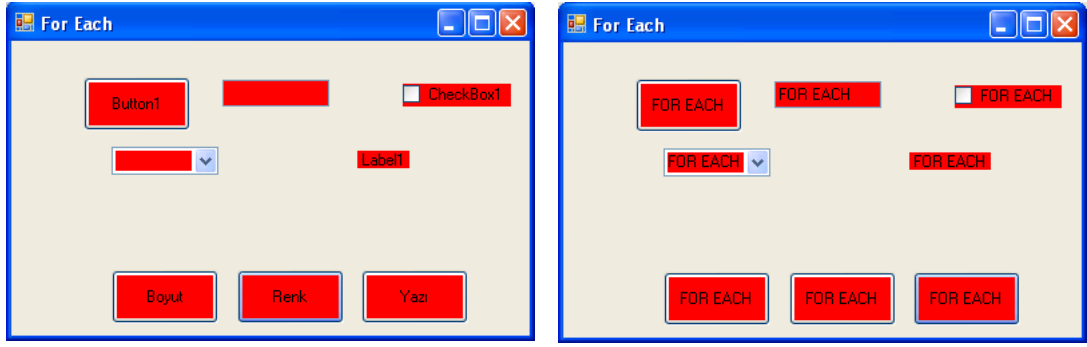

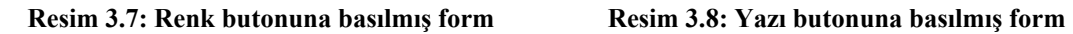

Program yardımı ile form üzerindeki nesnelerin çeşitli özellikleri değiştirilmiştir.

 **Açıklama:** Form üzerindeki belli nesnelerin özellikleri değiştirilmek isteniyorsa nesnelerin name özelliğinden faydalanılabilir.

```
 For Each a In Controls 
  If a.name = "button1" then a.text = "OK"
 Next a
```
Örnekte görüldüğü gibi sadece ismi button1 olan nesnenin text özelliği değiştirilmiştir.

## **3.4. TypeOf…Is Komutu**

Object olarak tanımlanmış bilginin belli bir veri türüne ait olup olmadığına karar verir. Eğer bilgi türe ait ise true, değilse false değeri üretir.

#### **Kullanımı:**

**TypeOf** *değişken\_ ismi* **Is** *karşılaştrılacak veri türü* 

## **Örnek1:**

Dim a As Object

```
 Private Sub Form1_Load(ByVal sender As Object, ByVal e As
System.EventArgs) Handles Me.Load 
    a = 45.45 MsgBox(TypeOf a Is Double) 
         End Sub
```
Program çalıştırıldığında ekranda true bilgisi görülür.

**Örnek 2:** 

Dim a As Object

```
 Private Sub Form1_Load(ByVal sender As Object, ByVal e As
System.EventArgs) Handles Me.Load 
    a = 45 MsgBox(TypeOf a Is Double) 
        End Sub
```
Program çalıştırıldığında ekranda false bilgisi görülür. Çünkü 45 double türde bir veri değildir.

## **UYGULAMA FAALİYETİ UYGULAMA FAALİYETİ**

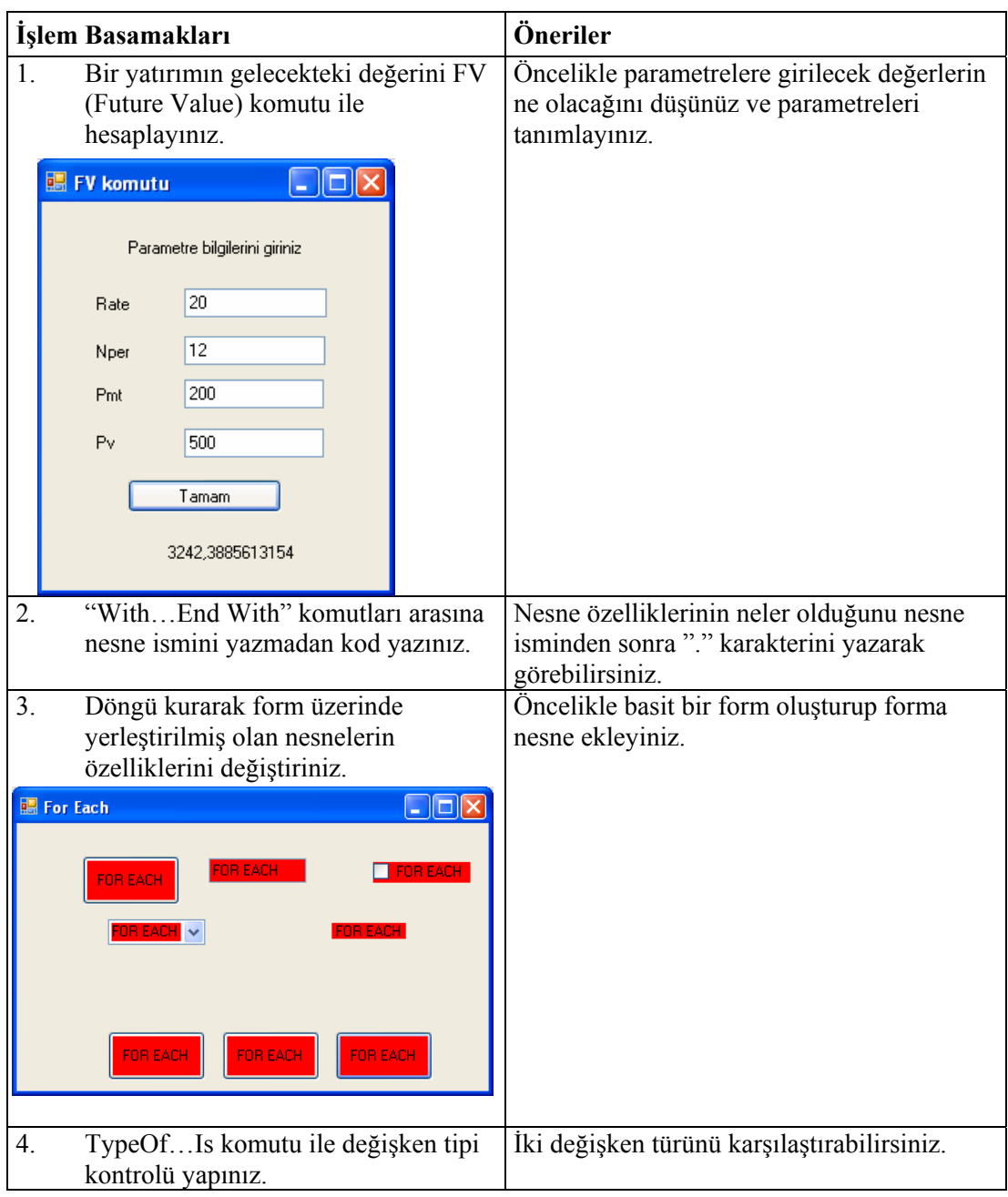

## **ÖLÇME VE DEĞERLENDİRME ÖLÇME VE DEĞERLENDİRME**

## **A- OBJEKTİF TESTLER (ÖLÇME SORULARI)**

Aşağıdaki sorulardan; sonunda parantez olanlar doğru / yanlış sorularıdır. Verilen ifadeye göre parantez içine doğru ise "D", yanlış ise "Y" yazınız. Şıklı sorularda uygun şıkkı işaretleyiniz.

- **1.** FV komutu yatırımlarımızın gelecekteki değerini hesaplar. ( )
- **2.** FV komutunda Pmt parametresinin kullanımı zorunlu değildir. ( )
- **3.** FV komutu bir fonksiyondur. ( )
- **4.** Aşağıdaki ifade 100 YTL'nin yıllık %10 faizle 2 yıl sonraki değerini bulur. ( )

FV(0.1/12,2,0,100)

- **5.** With…End With komutunu kullanarak bir nesnenin ismini sürekli yazmaktan kurtuluruz. ( )
- **6.** For Each…Next bir döngü komutudur. ( )
- **7.** For Each…Next komutu ile 100 tane nesnenin ismi aynı anda değiştirilebilir.( )
- **8.** For Each…Next komutunda değişken control tipte tanımlanır. ( )
- **9.** TypeOf 0.15 Is String komutu ile 0.15 bilgisinin string türde olup olmadığı kontrol edilir. ( )
- **10.** TypeOf…Is komutu string tipte değer üretir. ( )

Sorulara verdiğiniz cevaplar ile cevap anahtarını karşılaştırınız, cevaplarınız doğru ise bir sonraki öğrenme faaliyetine geçiniz. Yanlış cevap verdiyseniz öğrenme faaliyetinin ilgili bölümüne dönerek konuyu tekrar ediniz.

# **ÖĞRENME FAALİYETİ–4**

## **AMAÇ**

Programlama dilinde sınıf oluşturup bu sınıf içerisinde nesneye yönelik kod yazabileceksiniz.

#### **ARAŞTIRMA**

Bu faaliyet öncesinde hazırlık amaçlı aşağıda belirtilen araştırma faaliyetlerini yapmalısınız.

- **1.** Nesne yönelimli programlamanın kullanıcıya faydaları nelerdir?
- **2.** Sınıf ve object ifadelerini araştırınız.

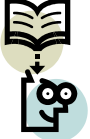

Araştırma işlemleri için internet ortamı ve görsel programlama dilini anlatan kaynak kitaplardan faydalanınız.

# **4. NESNEYE YÖNELİK KOD**

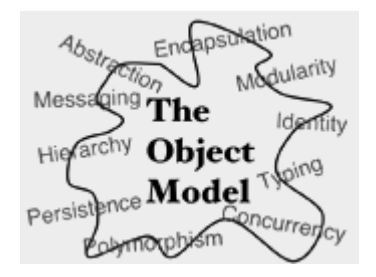

Nesneye yönelik programlama (Object Oriented Programming) çözülmesi istenen bir problemi parçalara ayırıp her bir parça arasındaki ilişkiyi gerçeğine uygun şekilde belirleme tekniğine denir. Başka bir deyişle kullandığımız yordamları direk uygulama koduna değil, sınıf içine yazıp bu sınıflardan türettiğimiz nesneler üzerinden çağırıyorsak bu işlem Nesneye Yönelik Programlamadır. Bu öğrenme faaliyetinde nesneye yönelik kod yazmak için gerekli bilgiler verilecektir.

## **4.1. Kullanıcı Tanımlı Sınıflar**

Sınıflar (classes) nesne yönelimli programlamanın en önemli kavramıdır. Sınıf kendisinden nesneler türetilen, temel özellikleri ve işlevi önceden kendisini yazan programcı tarafından belirlenmiş nesne şablonlarıdır. Bir sınıfa, ait olduğu adalanı (namespace) hiyerarşisi içinden erişilebilir. Kullanıcı tanımlı sınıf programda kendi nesnelerimizi tanımlamamızı sağlar. Oluşturulan sınıfın özellikleri, yöntemleri ve olayları bulunur. Örnek olarak otomobil sınıfını düşünelim. Bu sınıfın Araçlar.otomobil adalanı içinde olduğunu

varsayalım. Otomobilleri sınıflara ayırırsak, SporOtomobil, AileOtomobili, YarışOtomobili gibi sınıflar (classes) oluşur. Bu sınıfların bazı özellikleri (properties) önceden bu sınıfları oluşturanlar tarafından belirlenmiştir. Bunlar boyut, model, tip, aksesuar gibi özelliklerdir. Bunlara müdahale edemeyiz fakat istediğimiz sınıfı kullanabiliriz. Bize spor otomobil nesnesi lazımsa bunu SporOtomobil sınıfından türetiriz. Projemize yeni bir sınıf eklemek için Project menüsünden Add Class komutunu çalıştırırız.

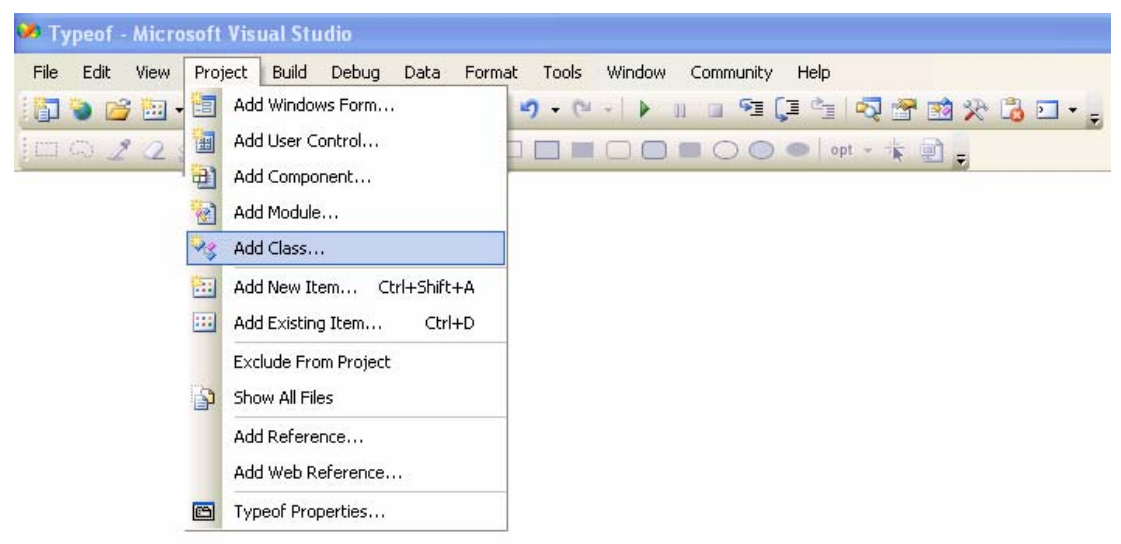

**Resim 4.1: Sınıf oluşturma işlemi** 

Bu komut çalıştırıldıktan sonra karşımıza Add New Item penceresi gelir.

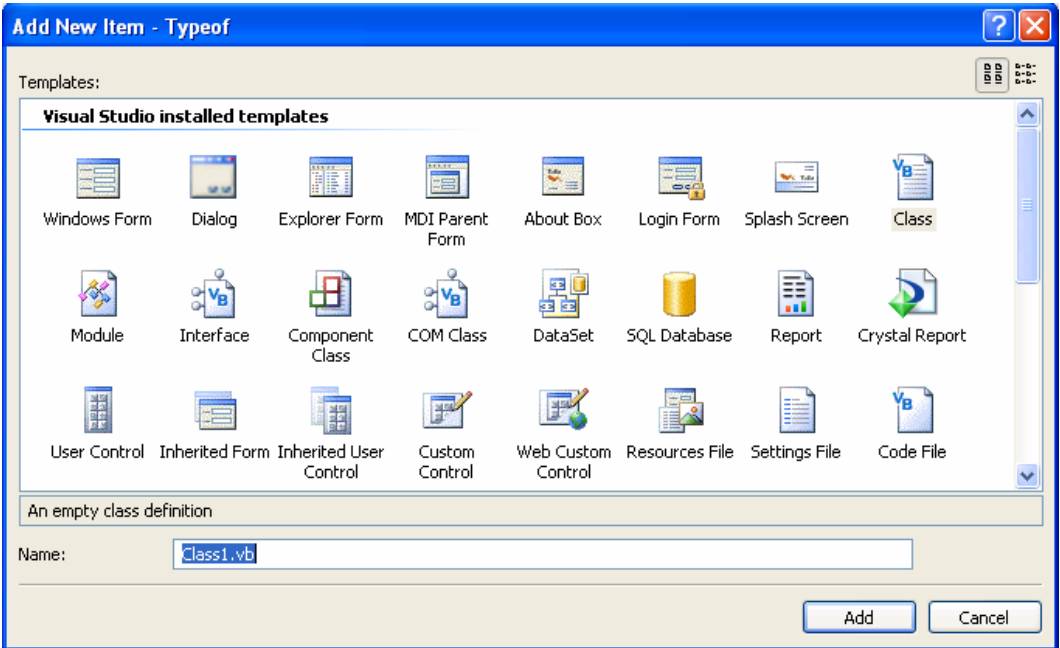

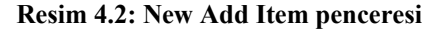

Add New Item penceresi yardımıyla projemize birçok öğe ekleyebiliriz. Class (sınıf) öğesi seçip name kutucuğundan isim verdikten sonra Add butonuna tıklarız. Böylece belirlediğimiz isimde bir sınıf oluşturmuş oluruz.

| <sup>32</sup> Typeof - Microsoft Visual Studio                                                                                                    |                                              |                |                        |                                                                 |
|----------------------------------------------------------------------------------------------------|----------------------------------------------|----------------|------------------------|-----------------------------------------------------------------|
| Edit<br>Project Build<br>File<br>View<br>. Do to to the photos of $\mathbf{A} \cup \mathbf{B}$ is the set of $\mathbf{B}$ in the photos of $\mathbf{B}$ | Debug Data Tools Window<br>Community         | Help           |                        |                                                                 |
| 002299-134\)A00000000++0.                                                                                                    |                                              |                |                        |                                                                 |
| $-4x$<br>Toolbox                                                                                                    | otomobil.vb Form1.vb [Design]*               | Start Page     | $\rightarrow$ $\times$ | Solution Explorer                                               |
| $E$ General                                                                                                    | <b>x</b> otomobil                            | (Declarations) | $\ddotmark$            | $\mathbb{R}$ $\mathbb{Z}$ $\mathbb{Z}$ $\mathbb{Z}$<br>e        |
| There are no usable controls in this group.<br>Drag an item onto this text to add it to the<br>toolbox.                                                 | <b>□ Public Class otomobil</b><br>-End Class |                |                        | PB<br><b>Typeof</b><br>My Project<br>图 Form1.vb<br>etomobil.vb, |

**Resim 4.3: Oluşturulmuş sınıf görünümü** 

Oluşturduğumuz sınıf Solution Explorer penceresine yerleşecek ve sınıfa ait kodlar kod penceresinde görünecektir.

## **4.2. "Class…End Class" Bloğu**

Programlamama dilindeki tüm sınıflar **Class** sözcüğü ile başlar, **End Class** sözcükleri ile sona erer. **Class…End Class** sözcükleri arasında değişkenler, metotlar, özellikler ve olaylar yer alabilir.

Proje içerisinde birden fazla sınıfı tanımlamak mümkündür. İstediğimiz zaman **Class…End Class** blokları arasına gerekli kodları yazarak sınıf oluşturabiliriz.

#### **Kullanımı:**

Public Class *isim Komut/komutlar*  End Class

*İsim: Oluşturulacak sınıfın ismidir.* 

Örnek:

Public Class otomobil ………… End Class

## **4.3. "Get…End Get" ve "Set…End Set" Blokları**

"Get…End Get" ve "Set…End Set" blokları projemiz içerisindeki sınıfa, özellik eklendiğinde oluşur. Get…End Get bloğu özellikten bilgi okunabileceğini, Set…End Set bloğu ise özelliğe bilgi yazılabileceğini gösterir.

## **4.4. "New" Anahtar Kelimesi**

Program içerisinde yeni bir nesne oluşturmak için kullanılır. Bu nesne program çalıştıktan sonra oluşturulur.

Dim form3 As New Form()  $\rightarrow$  form3 ismi ile yeni bir form olusturur.

Dim labe7 As New Label( ) → labe7 ismi ile yeni bir label oluşturur.

Dim ad As New Textbox()  $\rightarrow$  ad ismi ile yeni bir textbox oluşturur.

## **4.5. "Encapsulation" Deyimi**

Veriler ve fonksiyonlar bir bütün olarak ele alınır ve tek bir varlık olarak düşünülür. Verilerin ve fonksiyonların bir araya gelmesi nesneyi oluşturur. Encapsulation **(**Verilerin korunması / paketlenmesi **)** nesneyi dışarıdan gelebilecek zararlara karşı korumaktadır. Başka bir deyişle; programın bütün unsurlarını, çalışma mantıklarını kendi içinde saklayan kapsüller halinde yazılmasıdır. Nesnenin verileri ve fonksiyonları kendine özeldir. Dolayısıyla sadece kendisi kullanabilir. Ancak kullanılan erişim metotları ile nesnenin bazı kısımları dış kullanıma da açıktır. Nesnenin bazı üyelerinin private olması bu üyelerin, nesnenin kendisine özel olduğunu ve sadece kendisinin kullanacağı anlamına gelir. Bazı üyelerin public olması ise dışarıdan ulaşılabilmesini sağlar. Dışarıya açık olan bu kısımlar nesnenin özel alanlarına ulaşmak için kullanılır.

## **4.6. Metods ( Hareketler) ve Properties (Özellikler)**

Bir sınıf metot ve özelliklerden oluşur. Metotlar sınıfa ait alt programlardır. Sınıf içine istediğimiz kadar özellik ve metot ekleyebiliriz. Görsel programlama dilinde bir sınıfa metot eklemek için "**Sub…EndSub**" veya "**Function End Fuction**" kalıpları kullanılır. Aralarındaki fark Sub ile başlayan metotlar geriye değer döndürmezken Function ile başlayan metotlar geriye değer döndürür.

Sub  $v$ b $()$  … End Sub Function vb() As Integer … Return *geri dönen değer* 

End Function

Function'da geriye dönen değerin türü de tanımlanmalıdır. Örnekte Integer olarak tanımlanmıştır. Metotlar tanımlanırken kapsam sözcükleri ile birlikte kullanılır. Genel olarak kullanılan kapsam sözcükleri aşağıda açıklanmıştır.

**Private:** Sadece tanımlanan sınıf içerisinde erişilebilir.

**Friend:** Sadece tanımlanan proje içerisinde erişilebilir.

**Public:** Sınıfın içinden veya dışından erişilebilir.

**Protected:** Sınıftan türetilen tüm diğer sınıflardan erişilebilir.

**Protected Friend:** Sadece tanımlanan projedeki diğer sınıf ve alt sınıflardan erişilebilir.

En geniş kapsamlı sözcük "public" tir. Public olarak tanımlanmış metoda her yerden ulaşılabilir.

**Örnek:** Sınıfımız içerisine bir metot ekleyip bunun kullanımını görelim.

```
Public Class otomobil 
   Public Function mesaj(ByVal tx As String) As Integer 
      MsgBox("kelimeninz " & tx.Length & " karakterden oluşur") 
  Return (tx.lenght) 
   End Function 
End Class
```
Şeklinde sınıfımıza bir metot eklemiş olduk.

Bu metot ismi, sınıfla ilişkilendirilen bir değişkenin ismi yazılıp "." karakterine basılırsa otomatik olarak gelecektir.

```
Public Class Form1
      Dim a As New otomobil
      Private Sub Button1 Click (ByVal sender As System. Obj
            a_{\lambda}\mathbf{End} = \bullet Equals
\frac{\text{End } \text{Cla}}{\text{Hb}} = \bullet GetHashCode
            ≡♦ GetType
            ≡O mesaj
                                        Public Function mesaj(tx As String) As Integer
            ReferenceEquals
            ≡♦ ToString
              Common
                               All
```
#### **Resim 4.4: Oluşturulan metodun programda kullanımı**

Private Sub Button1 Click (ByVal sender As System.Object, ByVal e As System.EventArgs) Handles Button1.Click

```
 b= a.mesaj("ahmet") 
 End Sub
```
Programı yazıldığında sınıf içerisinden mesaj metoduna gönderilen "ahmet" bilgisinin kaç karakter olduğu "kelimeniz 5 karakterden oluşur" şeklinde bir mesajla ekranda görünecek, 5 değeri ana programa döndürülüp b değişkenine atanacaktır.

Property (özellik) metotların özel bir türü olup sınıftan değer okumak veya değer göndermek için kullanılır. Özellik oluşturmak için öncelikle oluşturulan sınıfın kod bloğu arasına ( Class…End Class) Public Property *özellik adı* As *özellik türü* şeklinde komut satırı yazmamız gerekir. Bu işlem yapıldığında Get…End Get ve Set…End Set blokları otomatik olarak oluşturulur.

> Public Property ismi() As String Get End Get Set(ByVal value As String) End Set End Property

Bizim yapmamız gereken Get…End Get ve Set…End Set blokları arasına gerekli komutları yazmaktır. Set…End Set özelliğe eklenen bilginin tutulduğu yeri, Get…End Get ise oluşturduğumuz özellikten geri dönecek değeri belirler.

#### **Örnek:**

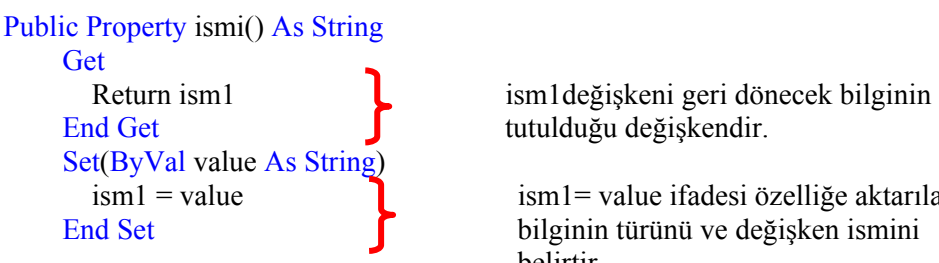

tutulduğu değişkendir.

 $\lim_{n \to \infty} 1 = \text{value}$  ism1 = value ifadesi özelliğe aktarılacak End Set bilginin türünü ve değişken ismini belirtir.

#### End Property

Buradaki ism1 değişkeni "Public Property ismi() As String" komutundan önce "Private ism1 As string" şeklinde tanımlanmalıdır. Bu oluşturduğumuz özelliği projemizde kullanmak için,

Dim a As New otomobil  $a$ .ismi = TextBox1.Text MsgBox(a.ismi)

Şeklinde basit bir program oluşturmamız gerekir. Dikkat edilirse a değişkeni oluşturduğumuz sınıf (otomobil) için tanımlanmıştır. Bu tanımlamadan sonra sınıfın özelliklerini kullanabiliriz. a değişkeninin ismi özelliğine klavyeden girdiğimiz bilgi aktarılır ve hafızada saklanır. Msgbox(a.ism1i) komutu ile hafızadaki bu bilgi çağrılıp ekrana aktarılabilir veya program içerisinde kullanılabilir. Özellikler tanımlanırken Public veya Private ön adları kullanılır. Bunlar özelliğin dışarıdan görülüp görülemeyeceğini belirler. Aşağıdaki örnekte bu durum açıkça görülmektedir.

## **Örnek:**

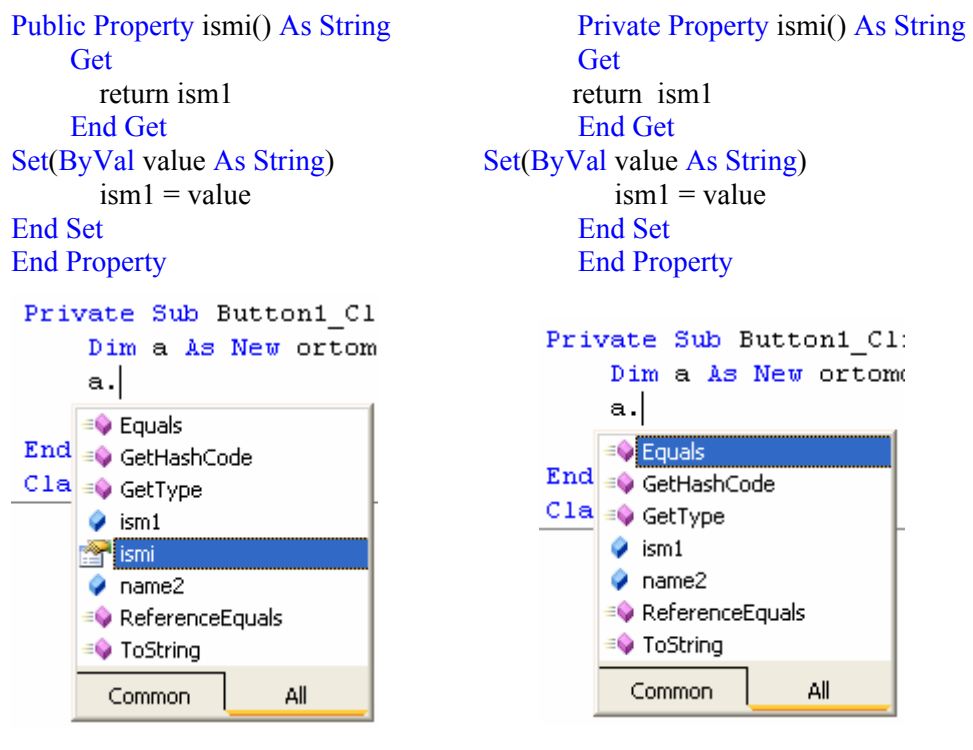

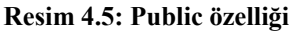

 **Resim 4.5: Public özelliği Resim 4.6: Private özelliği** 

## **4.7. Sadece Yazılabilir veya Sadece Okunabilir Özellikler**

Oluşturulan bir özelliğin sadece yazılabilir (write only) veya sadece okunabilir (read only) özellik olması istenebilir. ReadOnly ve WriteOnly özellikleri kullanılarak Get…End Get veya Set…End Set bloklarından biri otomatik olarak kaldırılır. Böylece özellikten sadece bilgi okunabilir veya özellik içerisine sadece bilgi gönderilebilir.

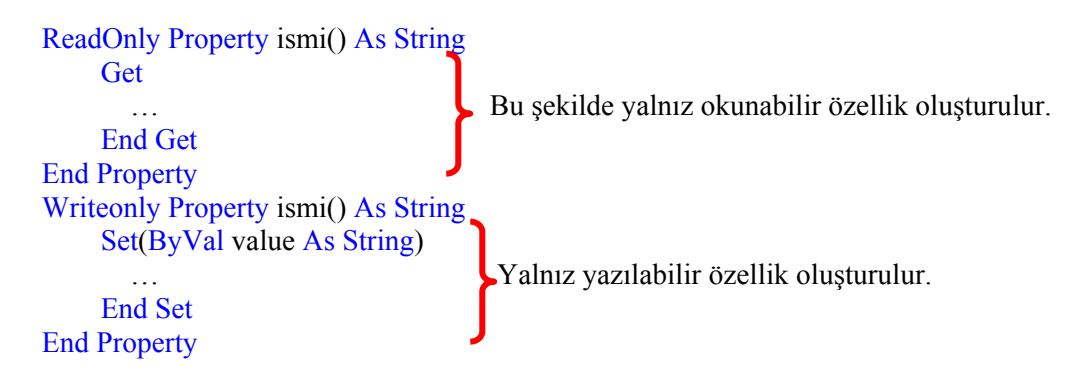

## **4.8. Kullanıcı Arabirim Sınıfları**

Arabirimi diğer sınıflar için rehber olarak tanımlayabiliriz**.** .Net programlama dilinden önce, bir sınıf temel alınarak birçok sınıf oluşturulabilmekteydi (çok kalıtımlılık). Yani bir sınıf, kalıtımsal olarak birden fazla sınıftan türetilebiliyordu. Ancak sınıflar türedikçe kodlar karmaşıklaşıyor ve anlaşılabilirliği azalıyordu. Bu nedenle .Net programlama dillerinde bir sınıf temel alınarak sadece tek sınıfın oluşturulabileceği kısıtlaması getirilmiştir. Çok kalıtımlık görevi ise anlaşılması daha kolay olan arabirimlere bırakılmıştır. Arabirimlerin kullanmasının en büyük nedenlerinden birisi budur.

.Net programlama dilinde arabirim tanımlamak için Interface… End Interface blokları kullanılır.

Interface okul

…

End Interface

Yukarıdaki komut satırları ile okul isminde bir arabirim tanımlanmıştır. Bu arabirime metot, özellik veya olay eklenebilir.

 Interface okul Event degistir(ByVal Success As Boolean) Property bol() As String Function mat() As Integer End Interface

Oluşturulan interface program içerisinde kulanmak için önce implements deyimi kullanılarak sınıfla ilişkilendirilmelidir. Bu deyim arabirim içinde tanımlanan olay, özellik ve metotların sınıf içerisinde kullanılabileceğini bildirir.

Class egitim Implements okul End Class

Arayüz oluştururken uyulması gereken kurallar.

- $\triangleright$  Bir arayüz'ün tüm üyeleri public kabul edilir.
- $\triangleright$  Metotları public olarak tanımlayamayız. (Bütün üyeler public tanımlanmış kabul edildiğinden hata oluşur.)
- ¾ Bir arayüz, bir yapı (Struct) dan veya bir sınıf(class) tan kalıtımla türetilemez.
- ¾ Arayüz elemanları static olarak tanımlamaz.
- $\triangleright$  Arayüzlerin uygulandığı sınıflar, arayüzde tanımlanan bütün üyeleri kullanmak zorundadır.

**Örnek:** Bir arabirim oluşturmayı, oluşturulan arabirime özellik eklemeyi ve başka bir sınıfta kullanmayı adım adım uygulayalım.

 $\triangleright$  Öncelikle arabirimi tanımlayalım.

```
Interface arabirim 
   Property uz() As String 
   Function deger() As Integer 
End Interface
```
¾ Oluşturulan arabirime bir sınıf içerisinde özellik ekleyelim.

```
Class aritmetik 
   Implements arabirim 
   Private c As Integer 
   Private d, e As String
```

```
 Public Property uz() As String Implements arabirim.uz 
   Get 
    e =String.Concat(d, "000000")
     Return e 
   End Get 
   Set(ByVal value As String) 
     d = value End Set 
 End Property
```

```
 Public Function deger() As Integer Implements arabirim.deger 
    c = 150 Return c 
   End Function 
End Class
```
¾ Uz isimli fonksiyon ve deger isimli fonksiyonu programımızda kullanalım.

```
Public Class Form1 
   Dim b As Integer 
   Private Sub Button1_Click(ByVal sender As System.Object, ByVal e As
System.EventArgs) Handles Button1.Click 
     Dim a As New aritmetik 
     MsgBox(a.deger) 
    a.uz = "ali" MsgBox(a.uz) 
   End Sub 
End Class
```
**Not:** Oluşturduğumuz sınıf, arabirim ve özellikler ve metotlar solution Explorer penceresindeki class view seçeneği yardımı ile görülebilir.

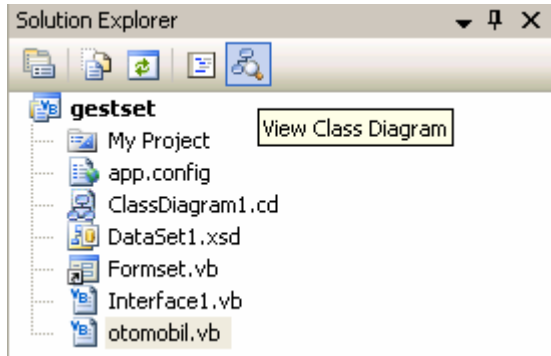

**Resim 4.7: View Class seçeneği** 

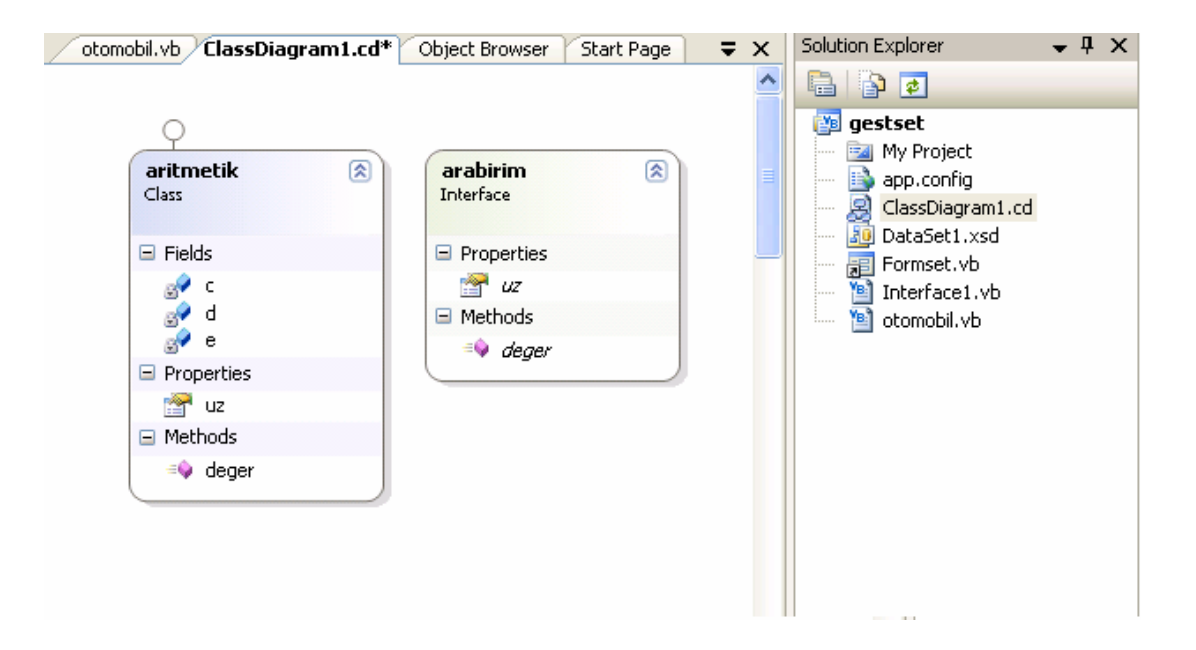

**Resim 4.8: Class view penceresinde oluşturduğumuz sınıf ve arabirimin görünümü** 

## **4.9. "Garbage collection"**

VB.net programlama dilinde garbage collection (çöp toplayıcı) uygulamalarımız için hafızayı boşaltır ve kullanıma hazır hale getirir. Kısaca hafızayı yönetir. Nesne oluşturulurken new operatörü kullanılmasının sebebi, yığın (veri topluluğu) yönetiminden nesneler için çalışma sırasında hafızadan yer ayrılmasıdır. Yığın yönetimi her oluşturulan nesne için hafızadan yer ayırır. Fakat hafızalar sonsuz değildir. Bu sebeple garbage collector koleksiyonun performansını düzenlemek için bir miktar hafızayı sürekli olarak boş tutar. Uygulamalar ve işlemler yapılırken hafıza dolarsa otomatik olarak hafızayı temizlemek için kullanılmayan nesneleri siler. Basit bir örnek verirsek;

Dim i As Integer i=textbox1.text msgbox(i)  $i=5$ 

programında i değişkeninin ilk değeri textbox1 nesnesine yazılan bilgidir. Daha sonra i değişkenine 5 değeri aktarınca önceki bilgi silinir. İşte önceki bilginin silinmesini sağlayan garbage collection'dur. Aynı şekilde nesneleri de kontrol eder, kullanılmayan nesneleri otomatik olarak siler.

## **4.10. "Nothing Deyimi"**

Herhangi bir veri türünün veya objenin default (varsayılan) değerini geri döndürür. Değişkene daha önce hangi bilgi aktarılmış olursa olsun değeri default olarak belirlenir (sıfırlanır).

## **Örnek:**

```
 Dim i As Integer 
        i = 155MsgBox(i)i = \text{Nothing}MsgBox(i)
```
Burada i değişkeni integer tipte tanımlanmıştır. 155 değeri i değişkenine yüklenir, msgbox komutu yardımı ile bu bilgi ekrana aktarılır. Daha sonra i değişkenin değeri Nothing deyimi kullanılarak default değerini alır, yani sıfır olur. Ekrana gelen ikinci mesajda "0" bilgisi görülür. Bu deyim yardımı ile değişkenlere bilgi aktarılıp aktarılmadığı da kontrol edilebilir.

If i IsNot Nothing Then  $i = 0$  // i değişkeninin değeri değişmişse sıfırla//

If i Is Nothing Then i = 15 // i değişkeninin değeri değişmemişse 15 değerini ata//
### **4.11. Object Browser Penceresi**

Object browser, .NET nesnelerini, sınıflarını ve nesneler aralarındaki ilişkileri gösteren penceredir. Browser'ı programımızda mevcut olan nesneler hakkında bilgi edinmek için kullanabiliriz.

Object Browser'ı .NET Framework'ün yapısını, sınıf hiyerarşisini ve sınıf üyelerini öğrenmek, nesnenin özellik, olay ve metotlarını ayırt etmek için kullanırız. Genel anlamda Object Browser kullanıcının görsel programla dilini keşfetmesini sağlar.

Object Browser'ı açmak için birkaç metot vardır. Bunlar;

¾ VB .NET View menüsünden resim 4.9'da görüldüğü gibi Object Browser seçeneğini tıklamak.

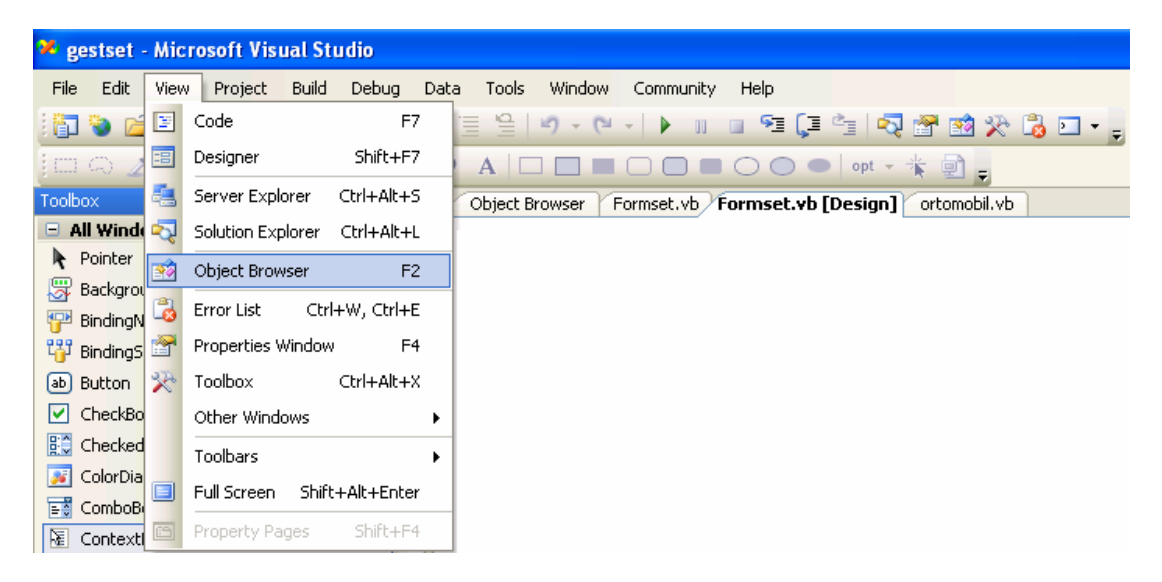

**Resim 4.9: Object Browser'ın açılışı**

- ¾ **Ctrl + Alt + J** veya F2 kısayol tuşlarını kullanmak.
- ¾ Kod editöründe imleci herhangi bir nesnenin üzerine getiriniz, sağ tıklayıp Go To Definition öğesini seçiniz.

Object Browser penceresi açıldığında karşımıza aşağıdaki pencere çıkar.

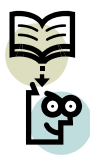

**Araştırma :** Visual Basic.Net programlama dilindeki sınıfları araştırınız.

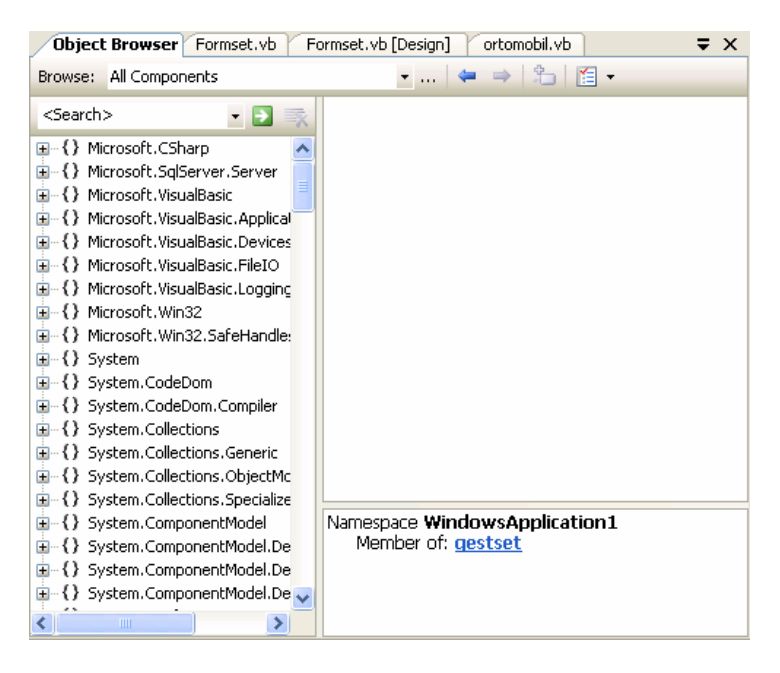

**Resim 4.10: Object Browser penceresi** 

Browser yardımı ile .NET diline ait tüm sınıflar, nesneler, sınıflara ait özellikler ve metotlar görülebilir. Ayrıca istediğimiz sınıfı, nesneyi veya özelliği rahatlıkla aratabiliriz. Kendi oluşturduğumuz sınıf, metot ve özelliklere de browser yardımı ile ulaşabiliriz. Mesela; daha önce oluşturduğumuz otomobil isimli sınıfı ve özelliklerini görüntüleyelim. Önce Object Browser açılır, WindowsApplication1 şablonundan otomobil sınıfı bulunur.

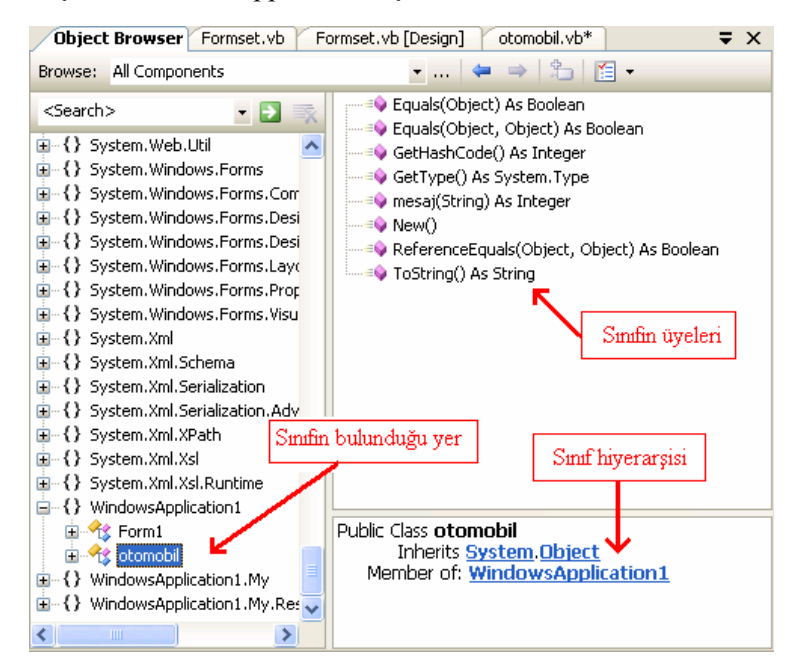

**Resim 4.11: Object Browser'da oluşturduğumuz sınıfın görünümü** 

### **UYGULAMA FAALİYETİ UYGULAMA FAALİYETİ**١

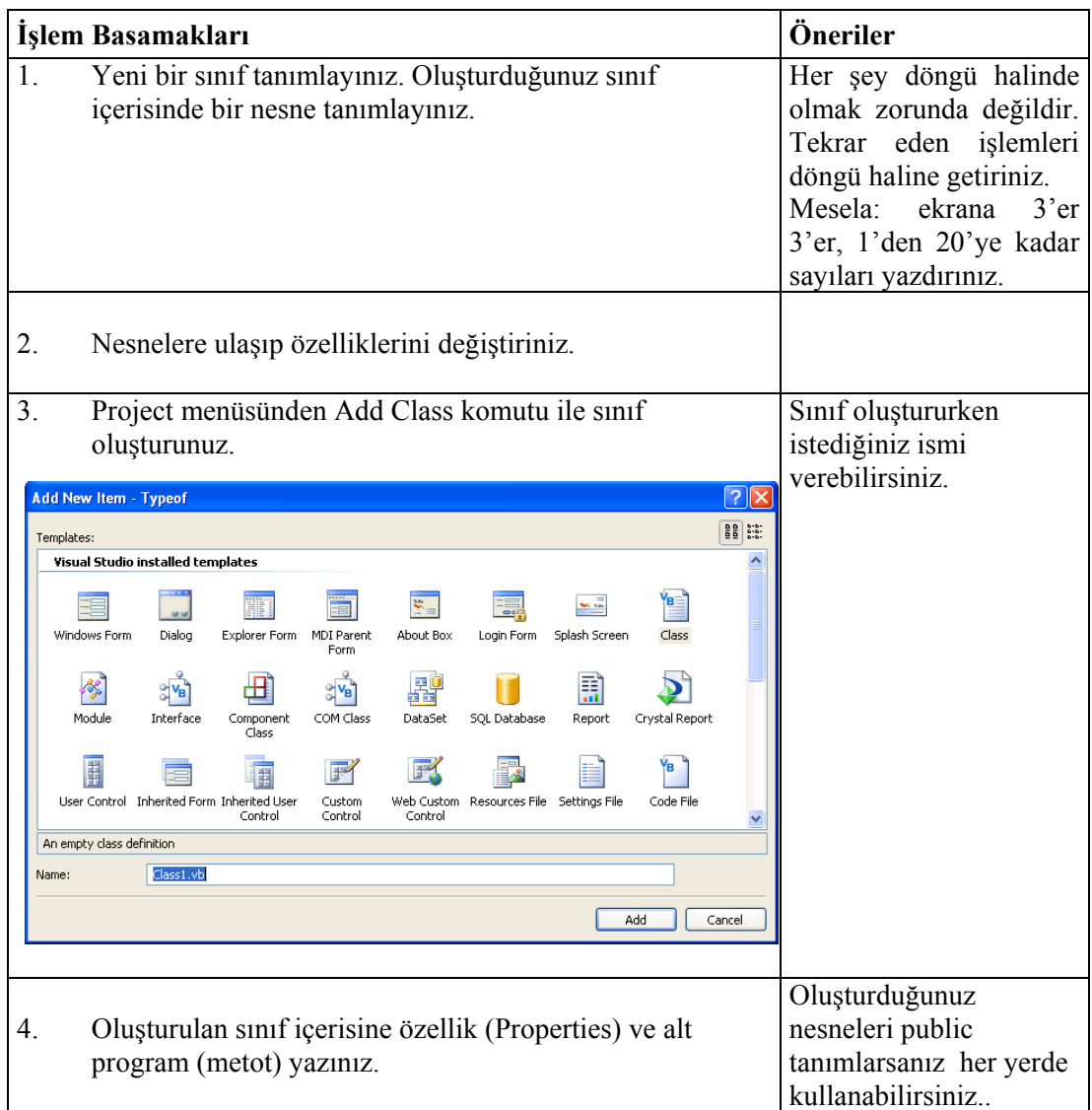

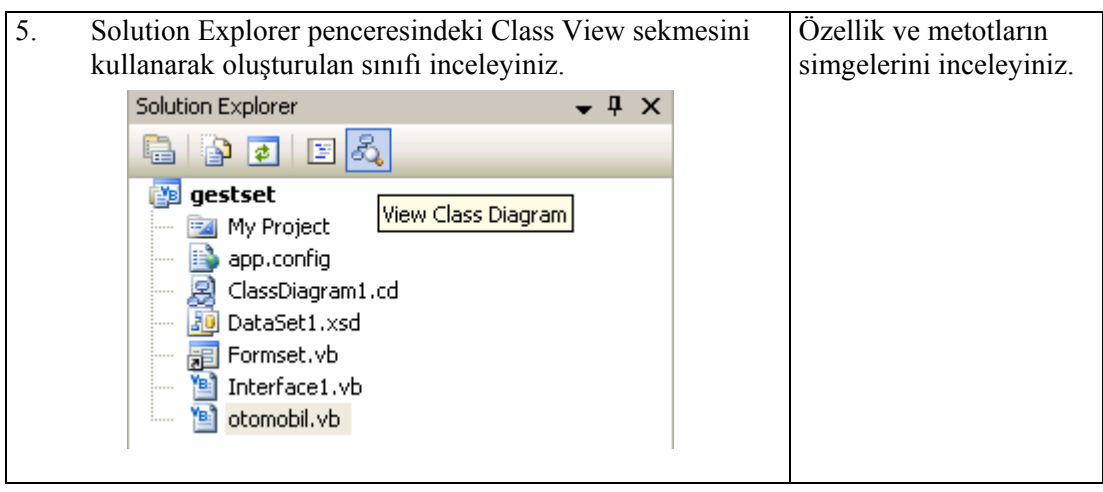

### **ÖLÇME VE DEĞERLENDİRME ÖLÇME VE DEĞERLENDİRME**

#### **A- OBJEKTİF TESTLER (ÖLÇME SORULARI)**

Aşağıdaki sorulardan; ilk 7 soru doğru / yanlış sorularıdır. Verilen ifadeye göre parantez içine doğru ise "D", yanlış ise "Y" yazınız. Diğer sorularda uygun seçeneği işaretleyiniz.

- **1.** Class…End Class bloğu ile nesne oluşturabiliriz. ( )
- **2.** Sınıflara nesne eklemek için Get komutunu kullanabiliriz. ( )
- **3.** Set…End Set bloğu sadece okunabilir özelliği temsil etmektedir. ( )
- **4.** Function…End Function bloğu ile alt program oluşturabiliriz. ( )
- **5.** Garbage Collection bellek düzenlemek için kullanılır. ( )
- **6.** Nothing deyimi ile arabirim oluşturabiliriz. ( )
- **7.** Aşağıdakilerden hangisi nesne değildir?
	- A) name
	- B) textbox
	- C) label
	- D) combobox
- **8.** Bir arabirimde aşağıdakilerden hangisi bulunmaz?
	- A) olay
	- B) özellik
	- C) metot
	- D) sınıf

Sorulara verdiğiniz cevaplar ile cevap anahtarını karşılaştırınız, cevaplarınız doğru ise modül değerlendirmesine geçiniz. Yanlış cevap verdiyseniz öğrenme faaliyetinin ilgili bölümüne dönerek konuyu tekrar ediniz.

# **MODÜL DEĞERLENDİRME**

### **PERFORMANS TESTİ (YETERLİK ÖLÇME)**

Modül ile kazandığınız yeterliği aşağıdaki kriterlere göre değerlendiriniz.

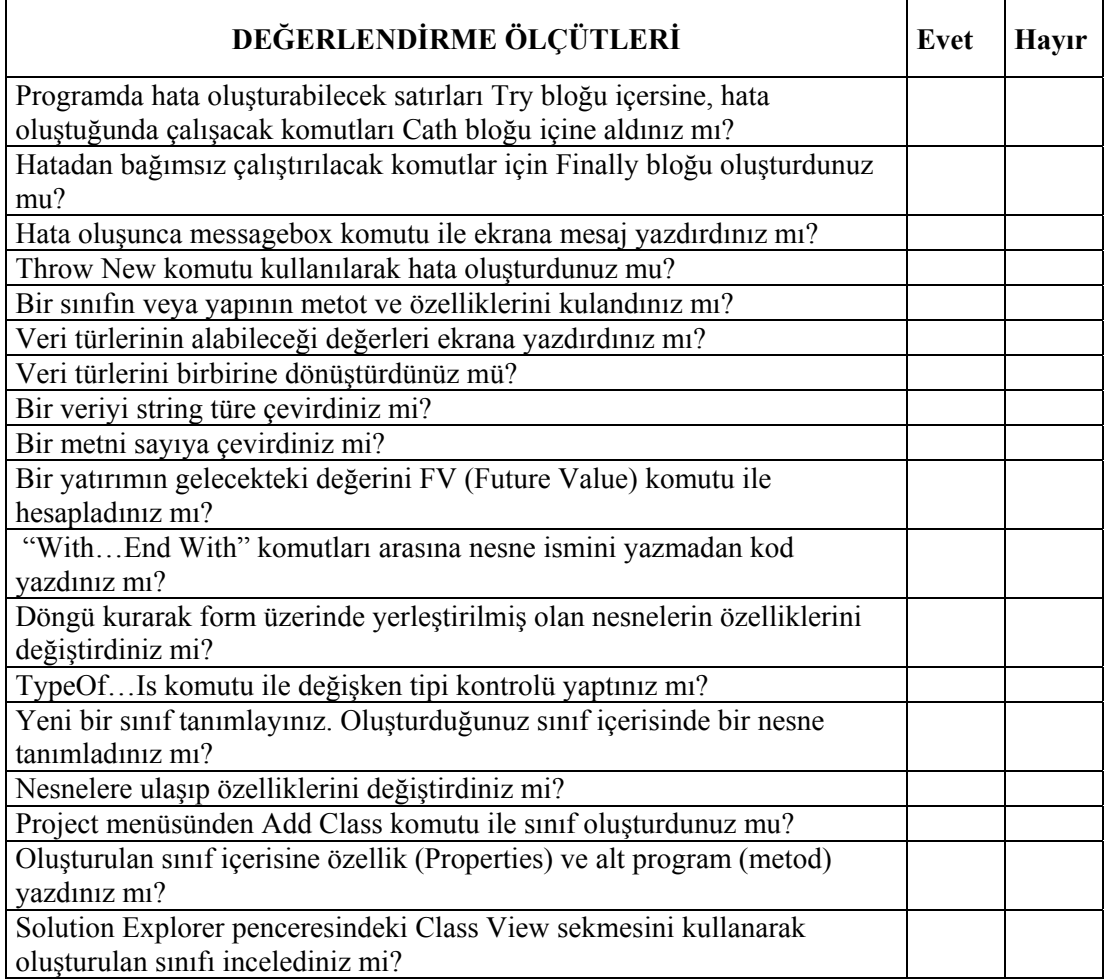

### **DEĞERLENDİRME**

Yaptığınız değerlendirme sonucunda eksikleriniz varsa öğrenme faaliyetlerini tekrarlayınız.

Modülü tamamladınız, tebrik ederiz. Programlamada önemli bir konu olduğundan belli zamanlarda bu modülü tekrar gözden geçiriniz.

Öğretmeniniz size çeşitli ölçme araçları uygulayacaktır. Öğretmeninizle iletişime geçiniz.

## **CEVAP ANAHTARLARI**

## ÖĞRENME FAALİYETİ-1 CEVAP ANAHTARI

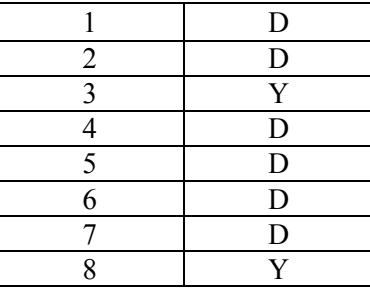

### ÖĞRENME FAALİYETİ-2 CEVAP ANAHTARI

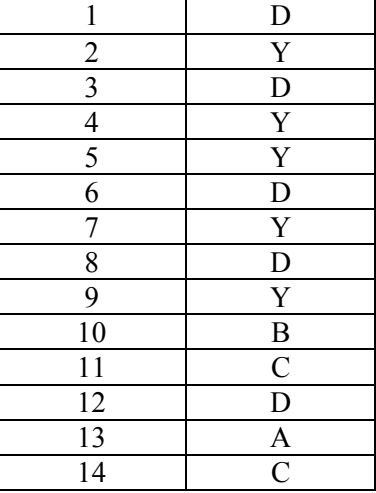

### ÖĞRENME FAALİYETİ-3 CEVAP ANAHTARI

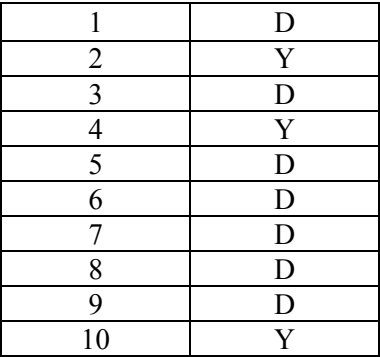

## ÖĞRENME FAALİYETİ-4 CEVAP ANAHTARI

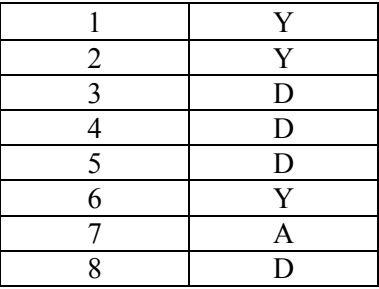

Cevaplarınızı cevap anahtarları ile karşılaştırarak kendinizi değerlendiriniz.

# **ÖNERİLEN KAYNAKLAR**

- www.yazgelistir.com
- www.vbturk.net
- www.programlama.com
- www.yazilimgrubu.com
- www.findikkurdu.com
- www.yazilimuzmanı.com
- www.godoro.com
- www.ceturk.com
- www.dotnetturk.com
- www.startvbdotnet.com
- www.vbasicmaster.com
- http://bilisim-kulubu.com
- http://msdn.microsoft.com/netframework/
- http://www.blogcu.com/suattuncer/VB-NET
- www.wikipedia.org
- www.freevbcode.com

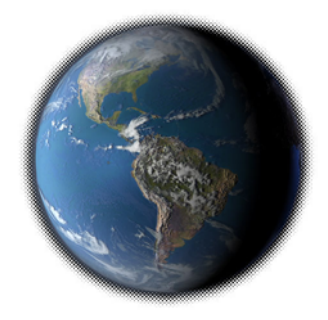

## **KAYNAKÇA**

- BOWMA Richard, **Visual Basic.NET**, Hungry Minds inc., New York 2002.
- DAVIS Harold, **Visual Basic.NET Programlama Kılavuzu**, ALFA Yayınevi, İstanbul 2002.
- EVJEN Bill, Jason Beres, **Visual Basic.NET Bible,** Hungry Minds inc., New York 2002.
- GRUNDGEIGER Dave, **Programming Visual Basic.NET**, O'Reillly 2002.
- HALVORSON Michael, **Adım Adım Microsoft Visual Basic.Net**, Arkadaş Yayınevi, Ankara 2002.
- HALVORSON Michael, **Adım Adım Microsoft Visual Basic 6.0 Professional,** Arkadaş Yayınevi, Ankara 2002.
- PALA Zeydin, **Microsoft Visual Basic.NET**, Türkmen Kitapevi, 2003.

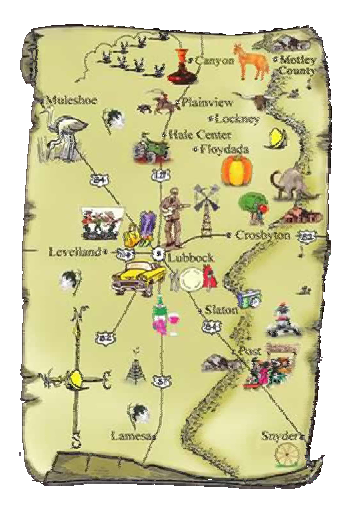